**Citect for Windows, Version 5.xx, 6.xx** 

**M-Bus driver, User information** 

## **Contents**

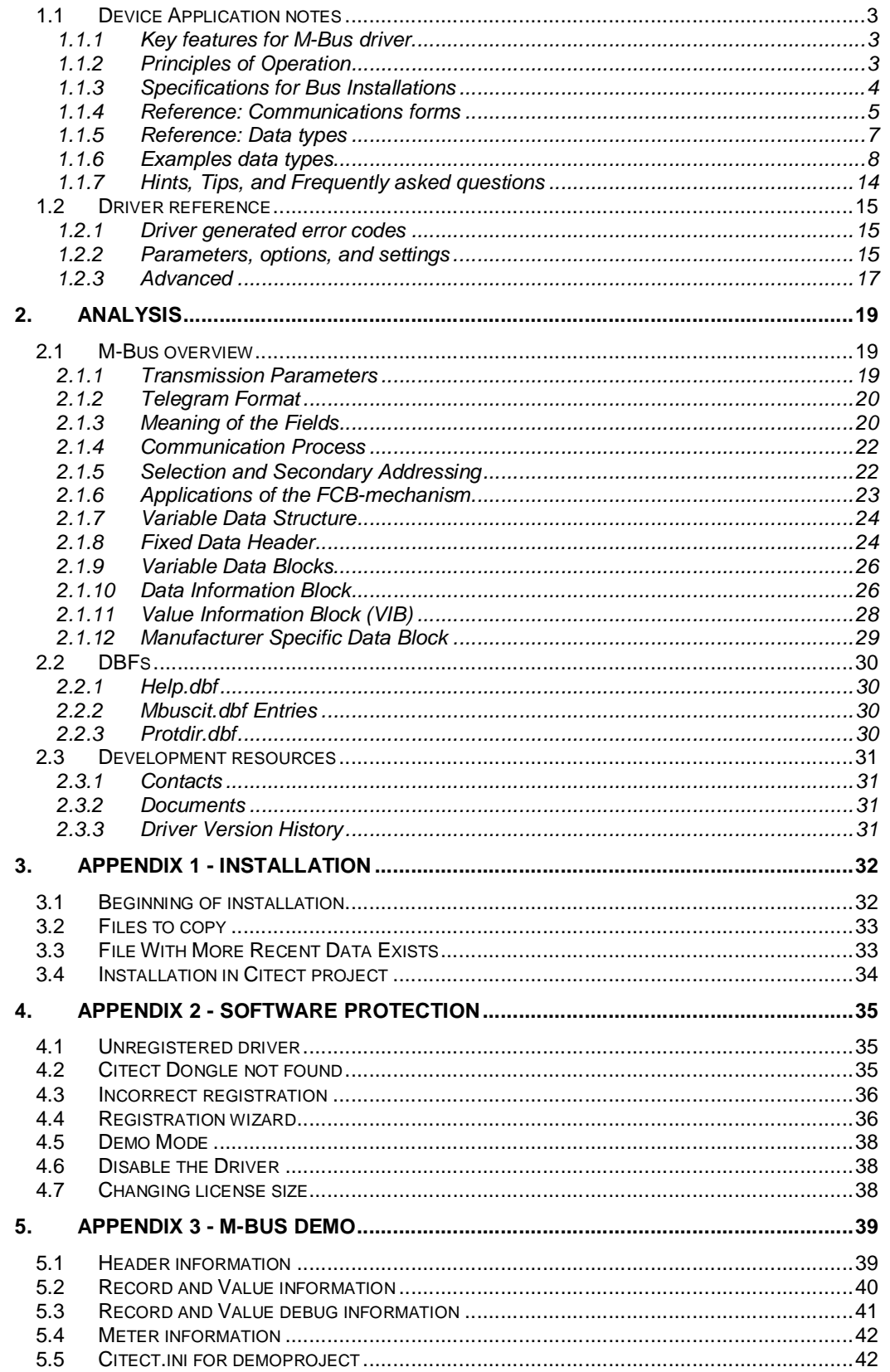

User information

## **1.1 Device Application notes**

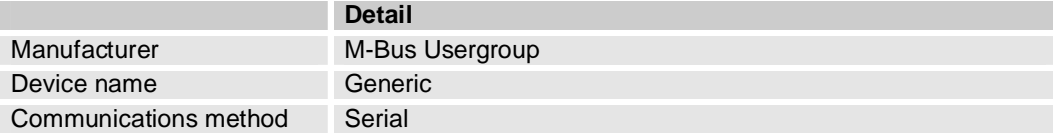

The **M-Bus** (Meter Bus) was developed, by Prof. Dr. Horst Ziegler at the University of Padderborn, to fill the need for a system for the networking and remote reading of utility meters, for example heatmeters, watermeters, electricitymeters and more.

## **1.1.1 Key features for M-Bus driver.**

- Generic M-Bus driver
- Supports Variable Data Structure
- Mix different manufacturer at the same bus
- Object orientated tag addressing e.g. Drx.Value, Drx.Tariff, Drx.Vib ....
- All data types automatically converted to strings
- Drx.Vib reads standard and manufacturer specific text automatically from M-Bus tables
- Support for manufacturer specific data
- M-Bus strings is cached in the driver for better performance
- Primary and secondary addressing
- Device/Group-specific parameters in citect.ini
- Multi telegram support

## **1.1.2 Principles of Operation**

This chapter is a part of the official "The M-Bus: A Documentation" Version 4.8

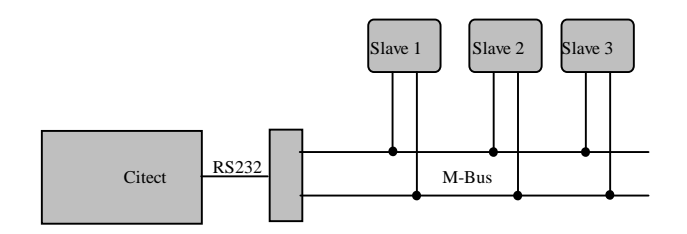

*Block diagram showing principle of the M-Bus System* 

In order to realize an extensive bus network with low cost for the transmission medium, a twowire cable was used together with serial data transfer. In order to allow remote powering of the slaves, the bits on the bus are represented as follows:

The transfer of bits from master to slave is accomplished by means of voltage level shifts. A logical "1" (Mark) corresponds to a nominal voltage of +36 V at the output of the bus driver (repeater/converter), when a logical "0" (Space) is sent, the repeater/converter reduces the bus voltage by 12 V to a nominal +24 V at its output.

Bits sent in the direction from slave to master are coded by modulating the current consumption of the slave. A logical "1" is represented by a constant (versus voltage, temperature and time) current of up to 1.5 mA, and a logical "0" (Space) by an increased current drain requirement by the slave of additional 11-20 mA. The mark state current can be used to power the interface and possibly the meter or sensor itself.

The quiescent state on the bus is a logical "1" (Mark), i.e. the bus voltage is 36 V at the repeater, and the slaves require a maximum constant quiescent current of 1.5 mA each. When no slave is sending a space, a constant current will be drained from the repeater which is driving the bus. As a result of this, and also the resistance of the cable, the actual Mark voltage at the slaves will be less than +36 V, depending on the distance between the slave and the repeater and on the total quiescent current of the slaves. The slave must therefore not detect absolute voltage levels, but instead for a space detect a voltage reduction of 12 V. The repeater must adjust itself to the quiescent current level (Mark), and interpret an increase of the bus current of 11-20 mA as representing a space. This can be realized with acceptable complexity only when the mark state is defined as 36 V. This means that at any instant, transmission is possible in only one direction - either from master to slave, or slave to master (Half Duplex).

As a result of transmission in the master-slave direction with a voltage change of 12 V, and in the answering direction with at least 11 mA, besides remote powering of slaves a high degree of insensitivity to external interference has been achieved.

## **1.1.3 Specifications for Bus Installations**

This capital is a part of the official "The M-Bus: A Documentation" Version 4.8

#### **1.1.3.1 Segmentation**

An M-Bus system can consist of several so-called zones, each having its own group address, and interconnected via zone controllers and higher level networks. Each zone consists of segments, which in turn are connected by remote repeaters. Normally however, an M-Bus system consists of only a single segment, which is connected via a local repeater to a Personal Computer (PC) acting as master. Such local repeaters convert the M-Bus signals into signals for the RS232 interface.

#### **1.1.3.2 Cable**

A two-wire standard telephone cable (JYStY N\*2\*0.8 mm) is used as the transmission medium for the M-Bus. The maximum distance between a slave and the repeater is 350 m; this length corresponds to a cable resistance of up to 29 $Ω$ . This distance applies for the standard configuration having Baud rates between 300 and 9600 Baud, and a maximum of 250 slaves. The maximum distance can be increased by limiting the Baud rate and using fewer slaves, but the bus voltage in the Space state must at no point in a segment fall below 12 V, because of the remote powering of the slaves. In the standard configuration the total cable length should not exceed 1000 m, in order to meet the requirement of a maximum cable capacitance of 180 nF.

## **1.1.4 Reference: Communications forms**

### **1.1.4.1 Boards form**

## 1.1.4.1.1 Serial communication

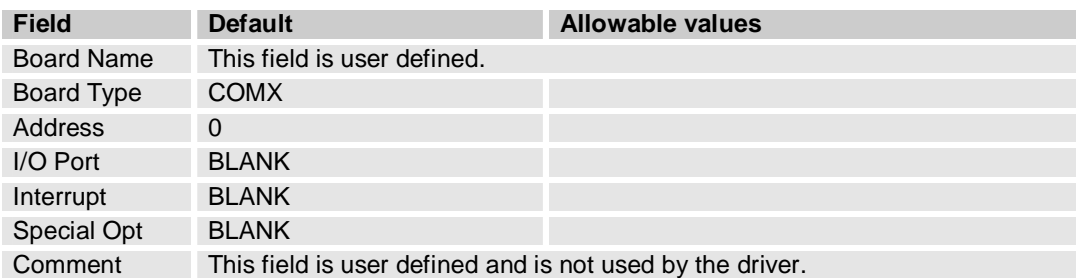

## 1.1.4.1.2 Communication over Tcpip/Udp

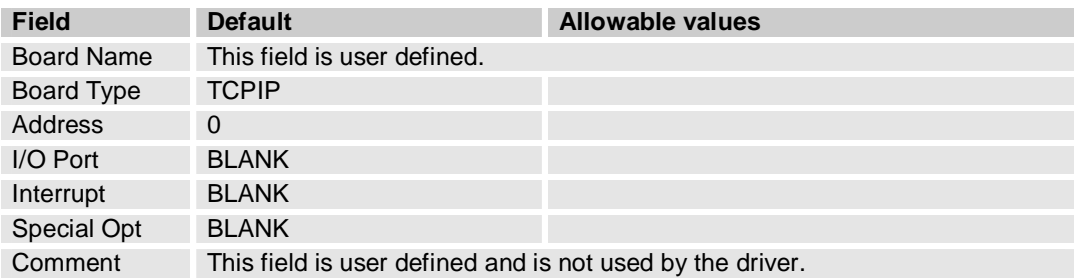

### **1.1.4.2 Ports form**

### 1.1.4.2.1 Serial communication

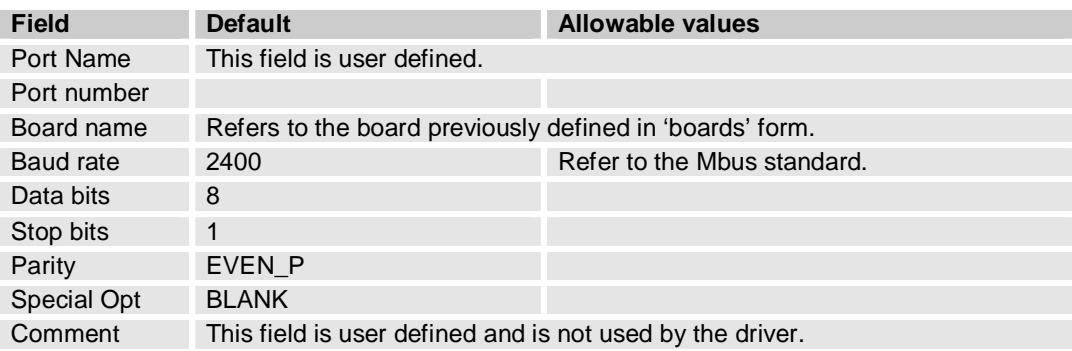

### 1.1.4.2.2 Communication over Tcpip

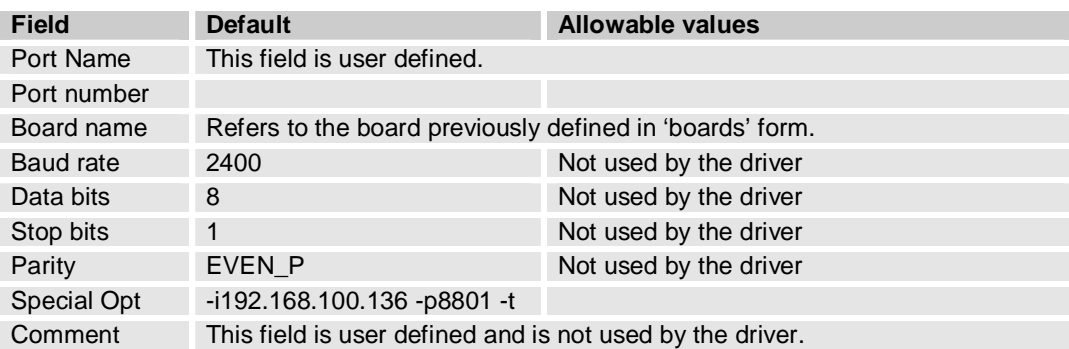

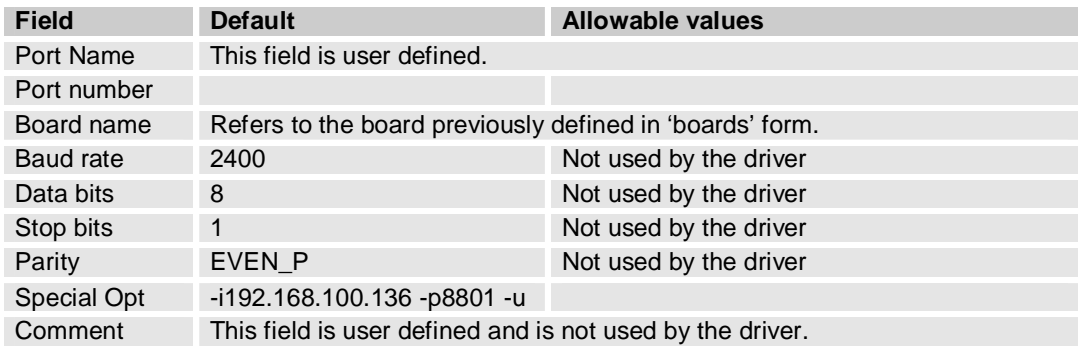

#### 1.1.4.2.3 Communication over Udp

#### **1.1.4.3 I/O Devices form for primary addressing**

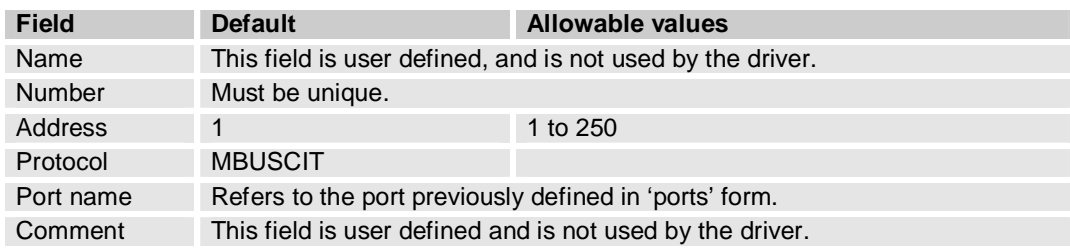

#### **1.1.4.4 I/O Devices form for secondary addressing**

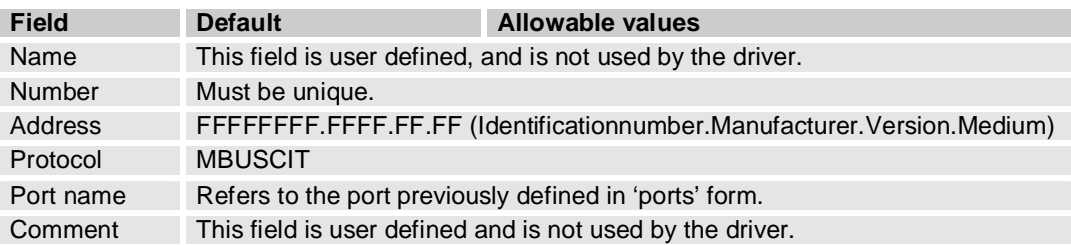

During selection individual positions of the secondary addresses can be occupied with wildcards (Fh). Such a wildcard means that this position will not be taken account of during selection, and that the selection will be limited to specific positions, in order to address complete groups of slaves (Multicasting). In the identification number each individual digit can be wildcarded by a wildcard nibble Fh while the fields for manufacturer, version and medium can be wildcarded by a wildcard byte FFh.

#### **1.1.4.5 Exempel secondary addresses**

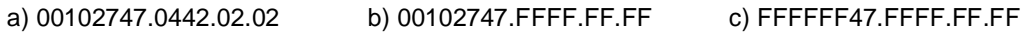

## **1.1.5 Reference: Data types**

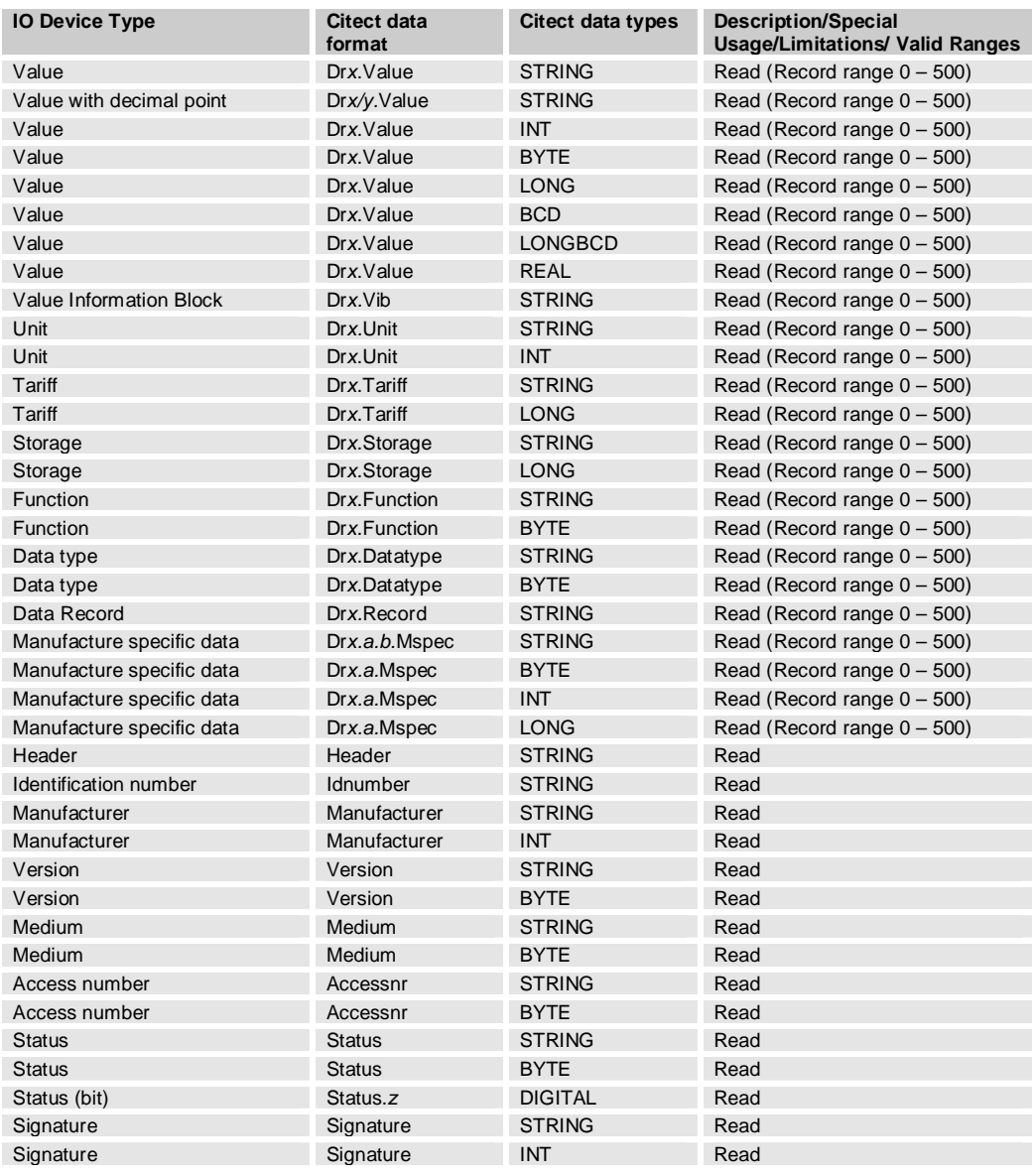

#### Where:

- *x* Record number
- *y* Place for decimal point<br> *z* Bit number, 0 7
- Bit number,  $0 7$
- *a* Offset (The first character)
- *b* Number of characters from offset character

## **1.1.6 Examples data types**

#### **1.1.6.1 Values**

The driver can convert all M-Bus datatypes automatically to strings for you. This is especially good if you don't know the datatype the manufacturer want you shall use.

If you want to put in a decimal comma in a stringvalue you have normally to use Cicode or Vba. If you write eg Dr9/2.Value, the driver will put in a decimal comma for you in second position from right. Be aware if you want to use a disk- or memory driver Citect uses only the Mbuscit.dbf file to convert data types. These drivers can't know what to do with Dr9/2 and therefore you will not have any decimal comma. For this situation you have to use Cicode or Vba.

If you want to make some extra calculations from the values you have read out you have to first convert them via Cicode or Vba from string to the data type you want. M-Bus supports datatypes like INT64, BCD12 and this are not supported in Citect so there you have to use the Citect datatype STRING.

With the object Dr9.Datatype, explained below, you will have the information about which data type the manufacturer wants you shall use. With this information you can manually choose correct data type for Citect.

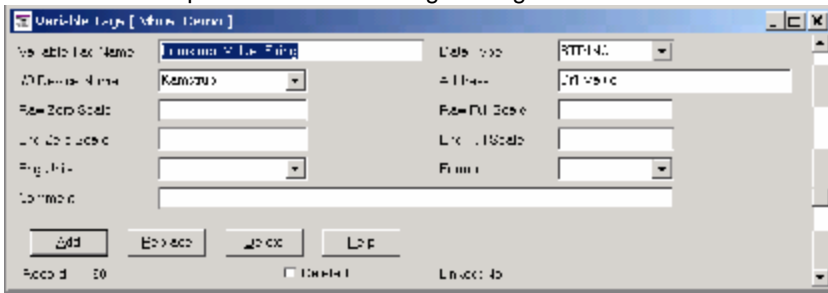

Here is an example of the Variable Tags dialog box.

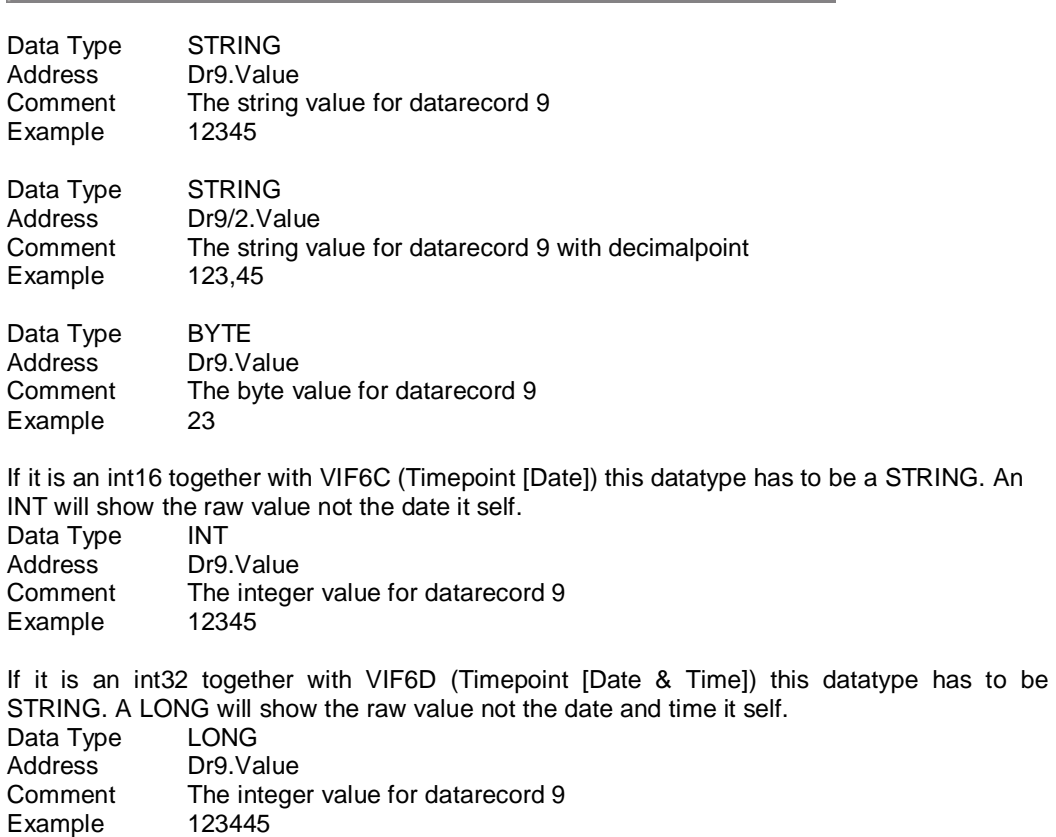

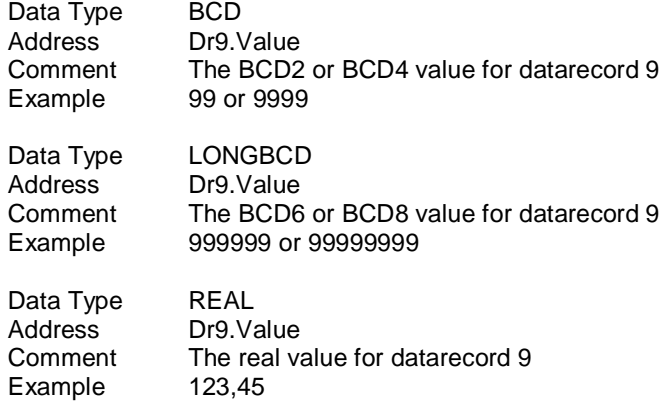

### **1.1.6.2 Value Information Block**

The driver is looking in the file mbuscit.ini, via the vifcode in the object, for the M-Bus standard texts. This also supports manufacturer specific texts via a manufacturer specific .ini file. If the driver will find that the vibcode is manufacturer specific it will try to find a file mbuscitXXX.ini there XXX is the manufacturer ID. In the file it will look after a section name build up from version.medium.ini text. As an example file the mbuscitABB.ini from ABB electricity meters are installed in Citect\Bin during the installation process.

If you want to control if the texts shown is correct you can set the driver specific parameter VibDebug=1. In this case you will se the M-Bus vifcodes and from them you can follow the text via mbuscit.ini and compare them via the M-Bus original documentation or the manufacture specific original documentation. The system with .ini files makes it also possible to change language for the text. If you do this be sure to take a backup copy of your own mbuscit.ini. The next installation will overwrite your personal mbuscit.ini if it still saved in Citect\Bin. If you want you can change your path for your .ini files via the driver specific parameter IniPath.

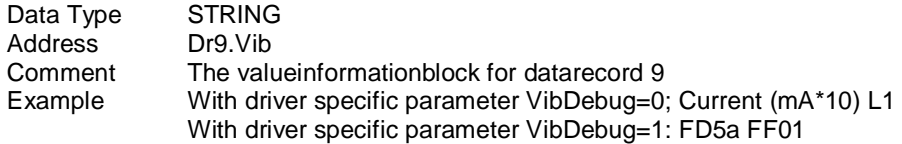

#### **1.1.6.3 Unit**

Datatype Unit has the range  $0 - 1023$ 

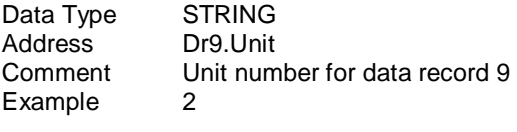

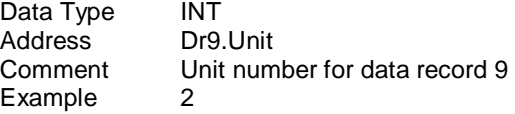

## **1.1.6.4 Tariff**

Datatype Tariff has the range 0 – 1048575

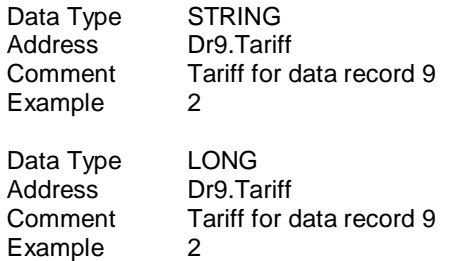

## **1.1.6.5 Storage**

Datatype Tariff has the range 0 – 2199023255551

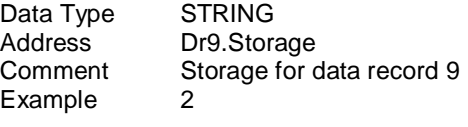

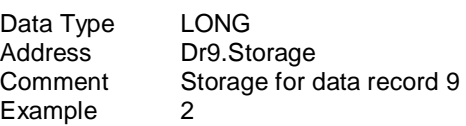

### **1.1.6.6 Function**

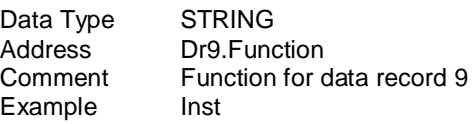

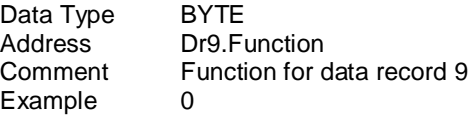

### **1.1.6.7 Data type**

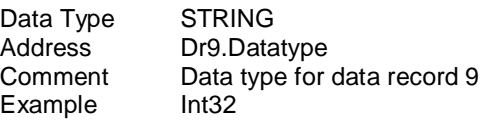

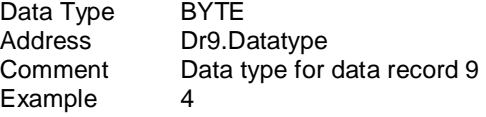

#### **1.1.6.8 Data Record**

All the separate string types Unit, Tariff, Storage Datatype, Function, Value and Vib are added together to one string. With this type you have all information from each datarecord object you probably should need. Datarecord 0 doesn't exist therefore the driver use this to write the header for the object information. It's important to use a font type eg Courier New with the same width for each character.

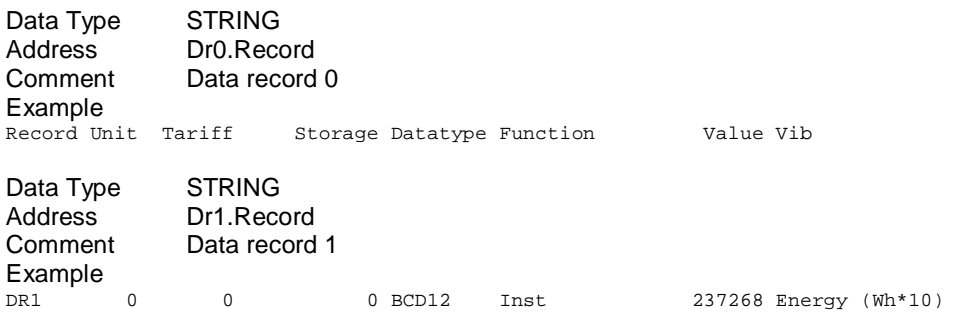

#### **1.1.6.9 Manufacturer specific data**

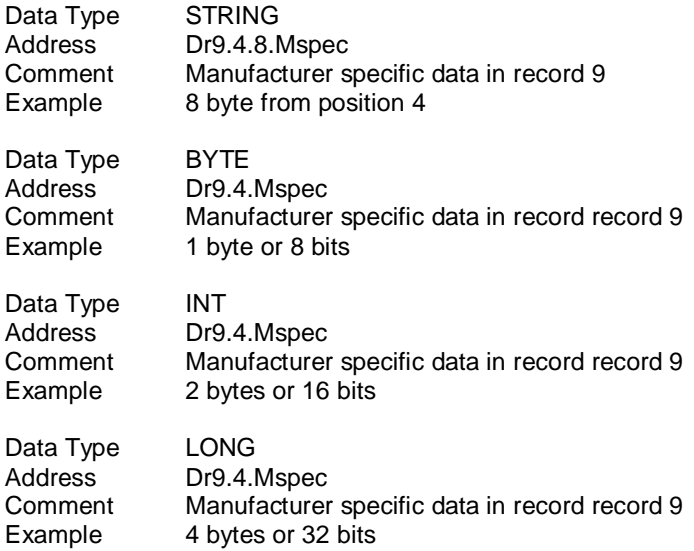

### **1.1.6.10 Header**

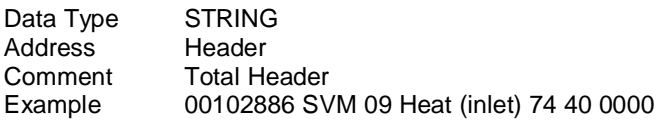

#### **1.1.6.11 Identification number**

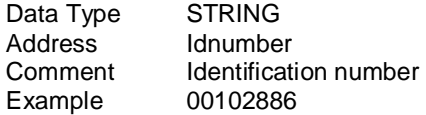

### **1.1.6.12 Manufacturer**

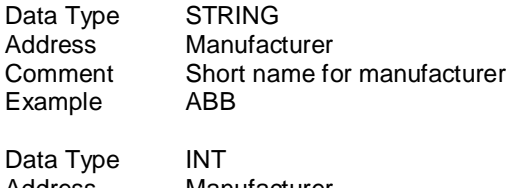

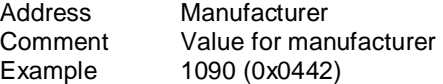

#### **1.1.6.13 Version**

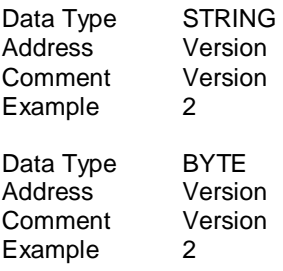

### **1.1.6.14 Medium**

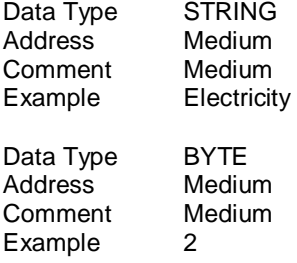

### **1.1.6.15 Access number**

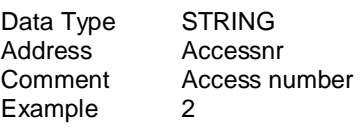

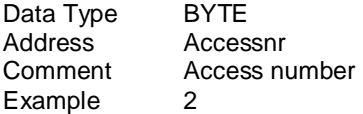

### **1.1.6.16 Status**

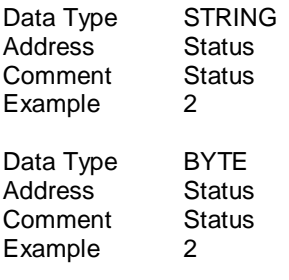

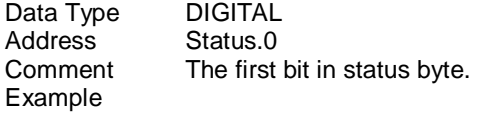

## **1.1.6.17 Signature**

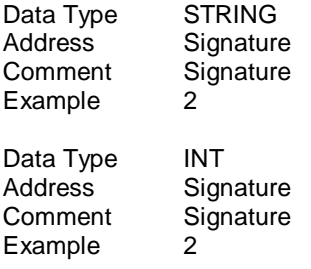

## **1.1.7 Hints, Tips, and Frequently asked questions**

- If the power disappears shortly from some RS232/M-Bus converters during the time a telegram is reading line faults can cause the COMX read thread to shutdown. This meant the driver would not recover after the fault. With the –nt option (no terminate), the thread is NOT shutdown. This allows the system to recover.
- For a low baudrate and many telegrams from one meter it can be shown some #COM at the screen. The reason for this #COM depends very often of that the IOServer get a request and it takes to long time to answer the question. Increase the Citect [LAN] timeout parameter to e.g. 20000 (20 sec); default is 8000 (8 sec).

## **1.2 Driver reference**

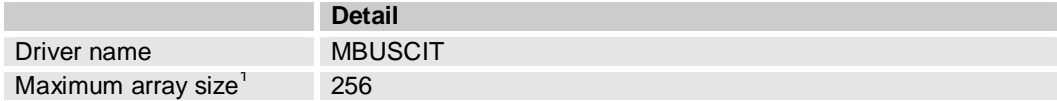

## **1.2.1 Driver generated error codes**

N/A

## **1.2.2 Parameters, options, and settings**

#### **1.2.2.1 Standard Parameters**

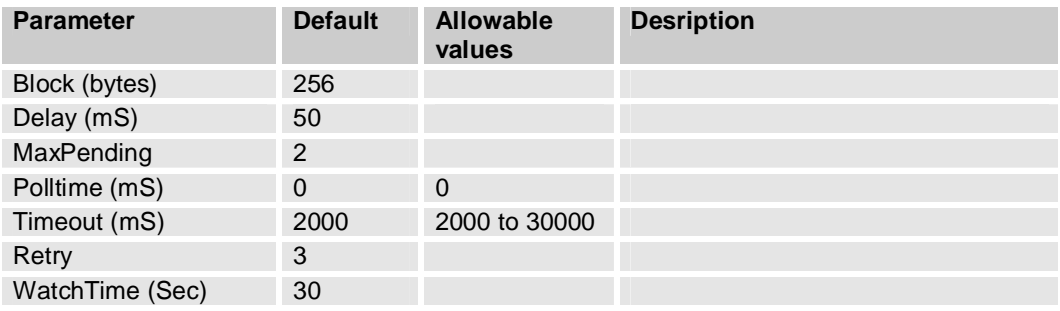

### **1.2.2.2 Driver Specific Parameters which can be device/group specific**

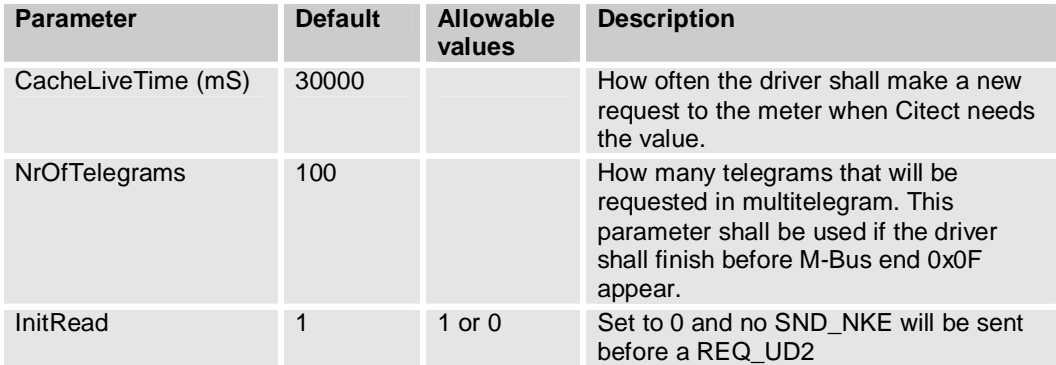

### **1.2.2.3 Driver Specific Parameters which is driver specific**

| <b>Parameter</b> | <b>Default</b> | <b>Allowable</b><br>values | <b>Description</b>                                                              |
|------------------|----------------|----------------------------|---------------------------------------------------------------------------------|
| LeadingZeros     | $\Omega$       | $0$ or 1                   | Set to 1 will show the leading zeros for<br>datatype BCD                        |
| VibDebug         | $\Omega$       | $0$ or 1                   | Set to 1 will show the VIB code for<br>datatype Drx. Vib or Drx. Record is used |
| <b>IniPath</b>   | Citect\Bin     |                            | Path for were Mbuscit.ini and<br>manufacturer specific.ini should be<br>saved.  |

 1 Equivalent to 'Maximum Request Length'

#### **1.2.2.4 MBUS Device/Group-specific Parameters**

The MBUS driver supports the capability to apply different initialisation parameter values to specific I/O devices or groups of I/O devices. This means the user can specify:

- a) Global parameters that apply to all devices
- b) Channel (port) level parameters that apply to all devices on the specified port
- c) Group level parameters that apply to all devices in a specified group
- d) Device level parameters that apply only to the specified device

This feature can be implemented in the Citect.INI file for the following MBUS parameters:

CacheLiveTime NrOfTelegrams InitRead

To set parameter values for a particular group or device, you put a full stop (period) immediately after the name of the driver where it appears in the Citect.INI file, followed by the name of the particular port or group you want to specify a parameter setting for. For example:

[MBUSCIT.<Port\_Name>] applies the parameter settings to the specified port [MBUSCIT.<Group\_Name>] applies the parameter settings to the specified group [MBUSCIT.<Port\_Name>.<IODevice\_Name>] applies to the specified device Any parameters you then define in the following section of the Citect.INI file will relate only to the specified device or device group.

#### Example

The following Citect INI file format is an example of how the 'NrOfTelegrams' parameter could be specified differently for different I/O devices communicating using the MBUSCIT Protocol. Assume that two ports are used: PORT1 and PORT2.

PORT1 has three I/O devices attached: DEV1A DEV1B DEV1C PORT2 also has three devices:DEV2A DEV2B DEV2C

Assume that the user has specified that DEV1C and DEV2C belong to GROUPZ. The Citect INI file contains the following entries:

[MBUSCIT] NrOfTelegrams =1 [MBUSCIT.PORT1] NrOfTelegrams =2 [MBUSCIT.PORT2] NrOfTelegrams =2 [MBUSCIT.GROUPZ] NrOfTelegrams =3 [MBUSCIT.PORT1.DEV1A] NrOfTelegrams =1 [MBUSCIT.PORT2.DEV2B] NrOfTelegrams =4

The resultant NrOfTelegrams for the IO Devices will be as follows:

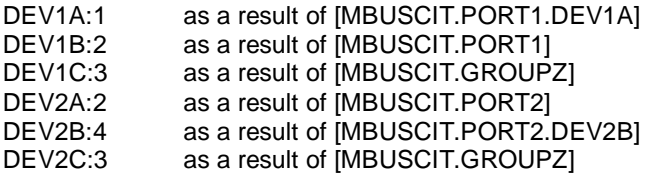

NOTE: As the above example shows, there is a hierarchy that determines the outcome of such settings. In simple terms, specific parameter settings overwrite general level settings. Therefore, parameters written in the scope of I/O devices will overwrite those set for groups; parameters set for groups will overwrite global settings, etc.

## **1.2.3 Advanced**

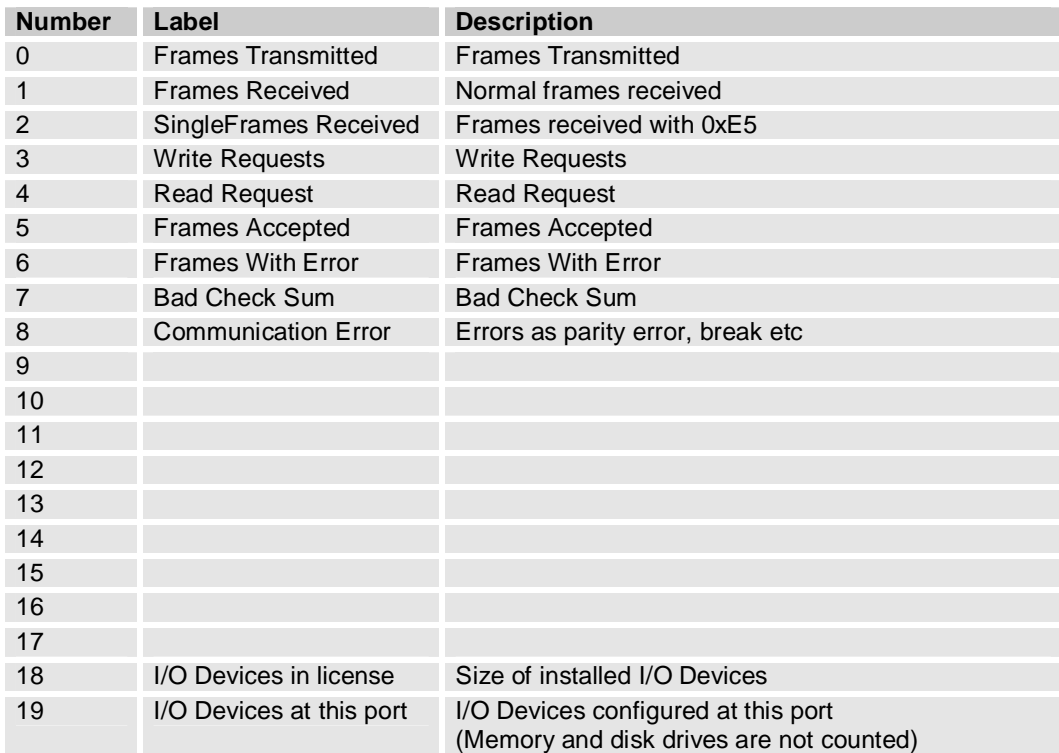

#### **1.2.3.1 Driver generated statistics**

#### **1.2.3.2 Debug messages**

The debug messages are from the standard driver TraceTX and TraceRx functions and can be read out from syslog.dat.

```
1.2.3.2.1 Initialisation of primary address 90
```

```
Sat Sep 28 16:14:40 2002 04:29:46.808 Transmit Length 5 
10 40 5A 9A 16
Sat Sep 28 16:14:40 2002 04:29:46.860 Received Length 1 
E5 . In the case of the contract of the contract of the contract of the contract of the contract of the contract of the contract of the contract of the contract of the contract of the contract of the contract of the contra
```
#### 1.2.3.2.2 Initialisation of secondary address 00102747.0442.02.02

```
Sat Sep 28 16:14:40 2002 04:29:46.900 Transmit Length 17<br>68 OB OB 68 53 FD 52 47 27 10 00 42 04 02 02 6A h.hS.RG'..B...j
68 0B 0B 68 53 FD 52 47 27 10 00 42 04 02 02 6A<br>16
16 \qquad \qquad \qquadSat Sep 28 16:14:41 2002 04:29:47.031 Received Length 1 
E5 . The contract of the contract of the contract of the contract of the contract of the contract of the contract of the contract of the contract of the contract of the contract of the contract of the contract of the contr
```
#### 1.2.3.2.3 Reading single telegram with primary address 90

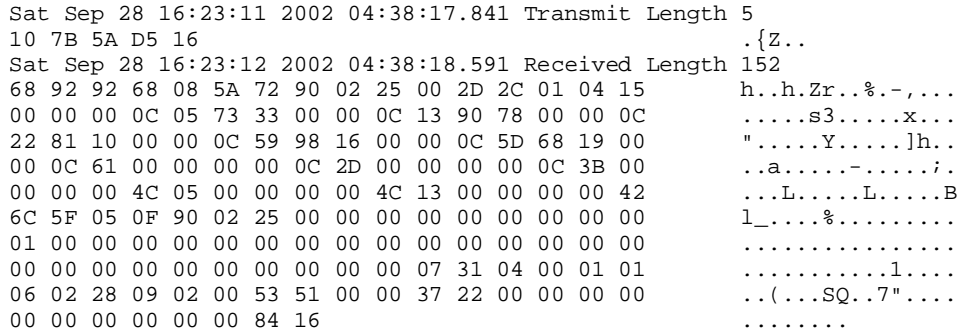

#### 1.2.3.2.4 Reading multi telegram with secondary address 00102747.0442.02.02

Sat Sep 28 16:23:52 2002 04:38:57.989 Transmit Length 17 68 0B 0B 68 53 FD 52 47 27 10 00 42 04 02 02 6A h..hS.RG'..B...j  $16$   $\qquad \qquad \qquad$ Sat Sep 28 16:23:52 2002 04:38:58.117 Received Length 1 E5 . The contract of the contract of the contract of the contract of the contract of the contract of the contract of the contract of the contract of the contract of the contract of the contract of the contract of the contr Sat Sep 28 16:23:52 2002 04:38:58.117 Transmit Length 5 10 5B FD 58 16  $\ldots$ Sat Sep 28 16:23:52 2002 04:38:58.568 Received Length 81<br>68 4B 4B 68 08 02 72 47 27 10 00 42 04 02 02 48 hKKh..rG'..B...H 68 4B 4B 68 08 02 72 47 27 10 00 42 04 02 02 48 20 00 00 0E 04 54 71 23 00 00 00 8E 10 04 54 71 ....Tq#......Tq 23 00 00 00 8E 20 04 00 00 00 00 00 00 01 FF 13 #.... .......... 01 0C FF 12 01 00 00 00 07 FD 17 40 00 00 28 00 ...........@..(. 00 00 00 01 FF 18 66 1F 00 00 00 00 00 00 00 34 ......f.........4  $16$   $\qquad \qquad \qquad$ Sat Sep 28 16:23:52 2002 04:38:58.568 Transmit Length 5<br>10 7B FD 78 16 (.x. 10 7B FD 78 16 Sat Sep 28 16:23:53 2002 04:38:59.149 Received Length 110<br>68 68 68 68 08 02 72 47 27 10 00 42 04 02 02 49 hhhh..rG'..B...I 68 68 68 68 08 02 72 47 27 10 00 42 04 02 02 49 20 00 00 04 29 00 00 00 00 04 A9 FF 01 00 00 00 ...)........... 00 04 A9 FF 02 00 00 00 00 04 A9 FF 03 00 00 00 ................. 00 02 FD C8 FF 01 B8 08 02 FD C8 FF 02 B5 08 02 ................ FD C8 FF 03 BD 08 0A FD DA FF 01 00 00 0A FD DA ...................<br>FF 02 00 00 0A FD DA FF 03 00 00 0A FF 59 00 50 .................Y.P FF 02 00 00 0A FD DA FF 03 00 00 0A FF 59 00 50 1F 00 00 00 00 00 00 00 00 00 00 00 F5 16 .............. Sat Sep 28 16:23:53 2002 04:38:59.149 Transmit Length 5 10 5B FD 58 16 ... Sat Sep 28 16:23:53 2002 04:38:59.680 Received Length 100 68 5E 5E 68 08 02 72 47 27 10 00 42 04 02 02 4A h^^h..rG'..B...J 20 00 00 02 FF 60 00 00 02 FF C2 FF 02 F6 FF 02 ....`.......... FF C2 FF 03 F4 FF 02 FF CA FF 01 00 00 02 FF CA ................ FF 02 00 00 02 FF CA FF 03 00 00 81 80 40 FD 1B 00 C1 80 40 FD 1B 00 8E 80 40 FD 61 00 00 00 00 00 ...@.....@.a.... 00 00 81 40 FD 1A 00 0F 00 00 00 00 00 00 00 00 ...@............  $00\ 00\ 69\ 16$  ...

# **2. Analysis**

## **2.1 M-Bus overview**

This chapter is a part of the official "The M-Bus: A Documentation" Version 4.8

## **2.1.1 Transmission Parameters**

The M-Bus protocol uses asynchronous serial bit transmission, in which the synchronization is implemented with start and stop bits for each character. There must be no pauses within a telegram, not even after a stop bit. Since quiescence on the line corresponds to a 1 (Mark), the start bit must be a Space, and the stop bit a Mark. In between the eight data bits and the even parity bit are transmitted, ensuring that at least every eleventh bit is a Mark. The bits of data are transmitted in ascending order, i.e. the bit with the lowest value (LSB = least significant bit) is the first one to be found on the line. The transmission takes place in half duplex and with a data rate of at least 300 Baud. In the figure the transmission of a byte in calling and replying direction is represented.

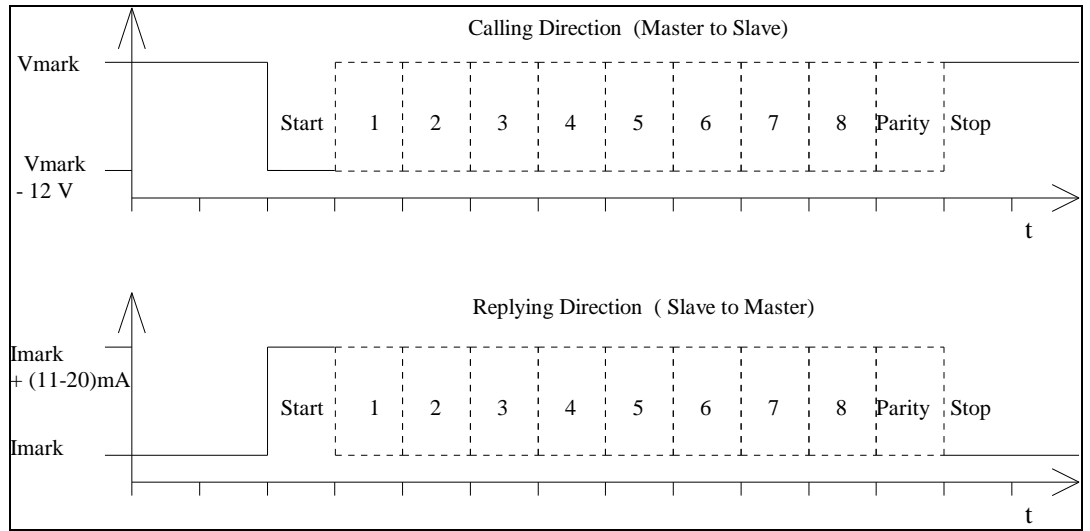

*Transmission of a Character in Calling and Replying Direction*

## **2.1.2 Telegram Format**

According to IEC 870-5, three different data integrity classes (I1, I2 and I3) are envisaged for the transmission of remote control data. For the M-Bus protocol of the data link layer the format class FT 1.2 is used, which is contained in the data integrity class I2, which specifies a Hamming Distance of four.

The format class FT 1.2 specifies three different telegram formats, which can be recognized by means of special start characters. Below the telegram formats used for the M-Bus will now be explained.

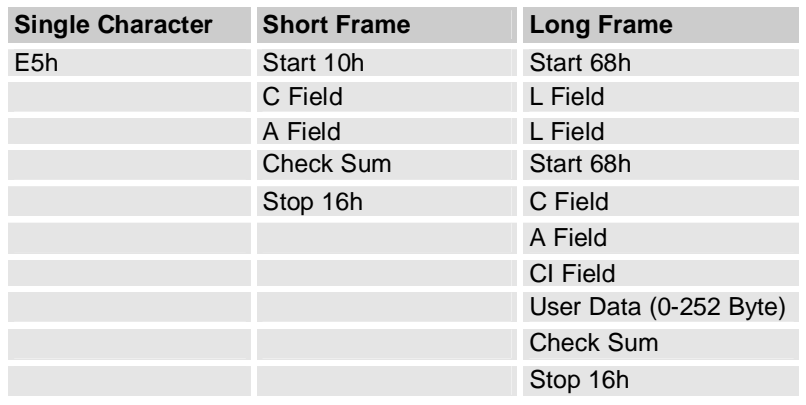

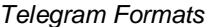

#### **· Single Character**

This format consists of a single character E5h, and serves to acknowledge receipt of transmissions.

#### **· Short Frame**

This format with a fixed length of five characters begins with the start character 10h, and besides the C and A fields includes the check sum and the stop character 16h.

#### **· Long Frame**

With the long frame, after the start character 68h, the length field (L field) is first transmitted twice, followed by the start character once again. After this, there follow the function field (C field), the address field (A field) and the control information field (CI field). After the user data inputs, the check sum are transmitted, which is built up over the same area as the length field, and in conclusion the stop character 16h is transmitted.

### **2.1.3 Meaning of the Fields**

In this section, the fields used for telegram formats will be explained. These all have a length of 1 Byte, corresponding to 8 bits.

### **2.1.3.1 L field (Length Field**

The L field gives the quantity of the user data inputs plus 3 (for C,A,CI). It is transmitted twice in Long Frame format

### **2.1.3.2 C Field (Control Field, Function Field)**

Besides labeling the functions and the actions caused by them, the function field specifies the direction of data flow, and is responsible for various additional tasks in both the calling and replying directions.

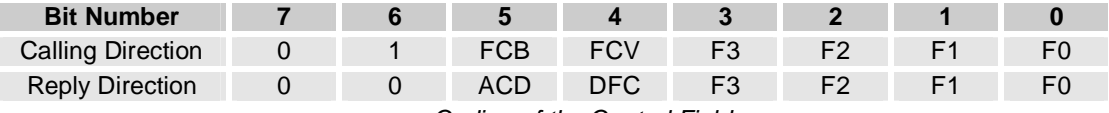

*Coding of the Control Field* 

The highest value (most significant) bit is reserved for future functions, and at present is allocated the value 0; bit number 6 is used to specify the direction of data flow. The frame count bit FCB indicates successful transmission procedures (i.e. those that have been replied to or acknowledged), in order to avoid transmission loss or multiplication. If the expected reply is missing or reception is faulty, the master sends again the same telegram with an identical FCB, and the slave replies with the same telegram as previously. The master indicates with a 1 in the FCV bit (frame count bit valid), that the FCB is used. When the FCV contains a "0", the slave should ignore the FCB. (The driver has always 1 in the FCV bit)

The bits 0 to 3 of the control field code the true function or action of the message. The table shows the function codes used in the calling and the replying directions.

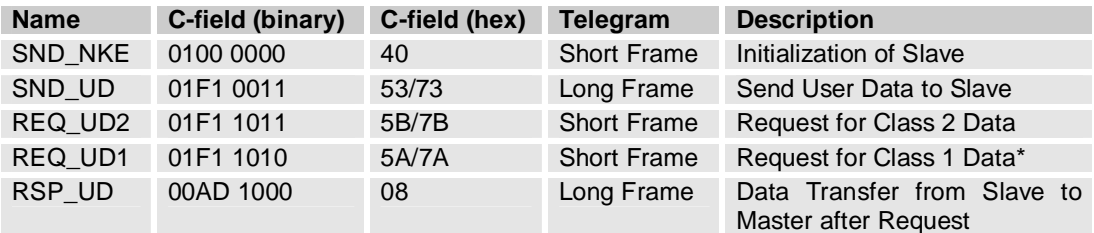

*Control Codes of the M-Bus Protocol (F = FCB-Bit, A = ACD-Bit, D = DFC-Bit) \*The driver does not support Class 1 Data* 

### **2.1.3.3 A Field (Address Field)**

The address field serves to address the recipient in the calling direction, and to identify the sender of information in the receiving direction. The size of this field is one Byte, and can therefore take values from 0 to 255. The addresses 1 to 250 can be allocated to the individual slaves, up to a maximum of 250. Unconfigured slaves are given the address 0 at manufacture, and as a rule are allocated one of these addresses when connected to the M-Bus. The addresses 254 (FEh) and 255 (FFh) are used to transmit information to all participants (Broadcast). With address 255 none of the slaves reply, and with address 254 all slaves reply with their own addresses. The latter case naturally results in collisions when two or more slaves are connected, and should only be used for test purposes. The address 253 (FDh) indicates that the secondary addressing has been performed in the Network Layer instead of Data Link Layer. The remaining addresses 251 and 252 have been kept for future applications.

### **2.1.3.4 CI Field (control information field)**

The CI-field codes the type and sequence of application data to be transmitted in the frame. The EN1434-3 defines two possible data sequences in multibyte records. Bit two (counting begins with bit 0, value 4), which is called M bit or Mode bit, in the CI-field gives an information about the used byte sequence in multi-byte data structures. If the Mode bit is not set (Mode 1), the least significant byte of multi-byte record is transmitted first, otherwise (Mode 2) the most significant byte. The M-Bus user group recommends using only the Mode 1 in future applications. The driver is supporting only Mode 1.

### **2.1.3.5 Check Sum**

The Check Sum serves to recognize transmission and synchronization faults, and is configured from specific parts of the telegram. The Check Sum is calculated from the arithmetical sum of the data, without taking carry digits into account.

### **2.1.4 Communication Process**

The Data Link Layer uses two kinds of transmission services:

- Send/Confirm: SND/CON
- Request/Respond: REQ/RSP

#### **2.1.4.1 Send/Confirm Procedures**

#### SND\_NKE

This procedure serves to start up after the interruption or beginning of communication. The value of the frame count bit FCB is adjusted in master and slave, i.e. the first master telegram with FCV=1 after SND\_NKE contains a FCB=1. The slave responds to a correctly received SND\_NKE with an acknowledgment consisting of a single character (E5h).

#### SND\_UD

With this procedure the master transfers user data to the slave. The slave can either confirm the correct receipt of data with a single character acknowledge (E5h), or by omitting a confirmation signal that it did not receive the telegram correctly.

#### **2.1.4.2 Request/Respond Procedures**

REQ UD2  $\rightarrow$  RSP\_UD

The master requests data from the slave using the REQ\_UD2 telegram. The slave can either transfer its data with RSP\_UD, or give no response indicating that the REQ\_UD2 telegram has not been received correctly or that the address contained in the telegram does not match.

### **2.1.5 Selection and Secondary Addressing**

The driver supports secondary addressing. The secondary addressing starts with a slave selection command:

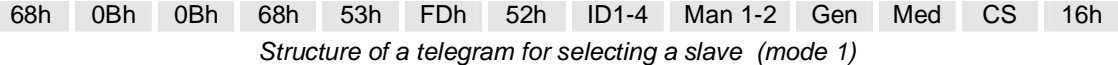

The master sends a SND UD with the control information 52h to the address 253 (FDh) and fills the specific meter secondary address (identification number, manufacturer, version and medium) with the values of the slave which is to be addressed. The address FDh and the control information 52h are the indication for the slaves to compare the following secondary addresses with their own, and to change into the selected state should they agree. In this case the slave must answer the selection with an acknowledgement (E5h), otherwise the slave doesn´t send an answer. "Selected state" means that this slave will be addressed with the bus address 253 (FDh). In other words the network layer has associated this slave with the address 253 (FDh).

During selection individual positions of the secondary addresses can be occupied with wildcards (Fh). Such a wildcard means that this position will not be taken account of during selection, and that the selection will be limited to specific positions, in order to address complete groups of slaves (Multicasting). In the identification number each individual digit can be wildcarded by a wildcard nibble Fh while the fields for manufacturer, version and medium can be wildcarded by a wildcard byte FFh.

The state of the selection remains unchanged until the slave is deselected with a selection command with non-matching secondary addresses, or a SND\_NKE to address 253. The slave, who uses mode 1 for multibyte records, will be selected by a telegram with the CI-Field 52h and the right secondary address, but it will be deselected by a telegram with the CI-Field 56h and any secondary address.

## **2.1.6 Applications of the FCB-mechanism**

### **2.1.6.1 Multi-telegram answers (RSP\_UD) from slave to master**

If a total answer sequence from a slave will not fit into a single RSP\_UD (respond user data) telegram from the slave to the master, the master signals by a toggled FCB-Bit together with a set FCV-Bit in the next REQ\_UD (Request user data) telegram that its link layer has properly received the last RSP\_UD-telegram from the slave. The slave answers to a REQ\_UD-request with toggled FCB-Bit with a set FCV-bit from the master with a RSP\_UD containing the next link layer telegram section of a multi-telegram answer, otherwise it will repeat the last telegram. Note that a slave with a single RSP\_UD-telegram may simply ignore the FCB in the REQ\_UD2-telegram and send always the same (single) telegram. Note also that a slave with exactly two (sequential) RSP\_UD-answer telegrams may simply use the FCB of the REQ\_UD2 to decide which of both telegrams should be transmitted. Thus a slave with one or two (sequential) RSP\_UD answer-telegrams does not require an internal "Last-REQ\_UD2-FCB"-image bit. A slave with three or more (sequential) RSP\_UD answer telegrams requires such an internal memory bit. Note that such an internal memory bit for the RSP\_UD-direction must be independent of an possible additional internal memory bit for the SND\_UD direction.

#### **2.1.6.2 Frozen answer telegrams from slave to master**

In same instances a slave will freeze the data of its last RSP\_UD answer telegram into an additional temporary storage and will repeat these previously frozen RSP\_UD answer, if the FCB has not been toggled. After the reception of a toggled FCB-Bit with a set FCV-Bit or after the reception of a REQ\_UD2 with the FCV-Bit cleared, the slave will generate a next answer telegram reflecting the current state of all its data instead of repeating thedata values frozen at the first REQ\_UD2 attempt with toggled FCB.

### **2.1.7 Variable Data Structure**

The CI-Field codes 72h are used to indicate the variable data structure in long frames (RSP\_UD).

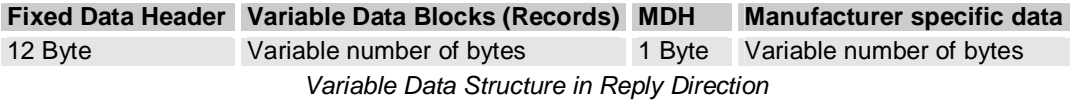

### **2.1.8 Fixed Data Header**

The first twelve bytes of the user data consist of a block with a fixed length and structure

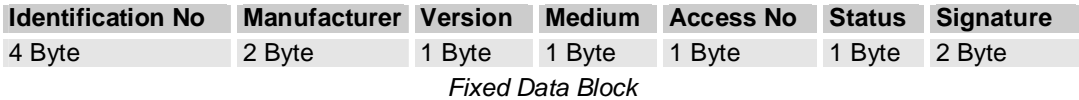

- **Identification Number** is a customer number, coded with 8 BCD packed digits (4 Byte), and which thus runs from 00000000 to 99999999.
- **Manufacturer** is coded unsigned binary with 2 bytes. This manufacturer ID is calculated from the ASCII code of EN 61107 manufacturer ID (three uppercase letters) with the following formula:

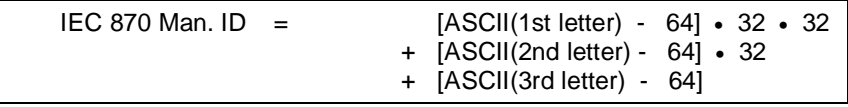

• **Version** specifies the generation or version of this counter and depends on the manufacturer.

- **Medium Code hex.**  Other 2000 00:00 00:00 00:00 00:00 00:00 00:00 00:00 00:00 00:00 00:00 00:00 00:00 00:00 00:00 00:00 00:00 00: Oil 01 Electricity 02 Gas 03 Heat (Volume measured at return temperature: outlet) 04 Steam and the steam of the steam of the steam of the steam of the steam of the steam of the steam of the steam Hot Water 06 Water 2007 **Material Contract Contract Contract Contract Contract Contract Contract Contract Contract Contract Contract Contract Contract Contract Contract Contract Contract Contract Contract Contract Contract Contract Con** Heat Cost Allocator. 08 **Compressed Air 09** Cooling load meter (Volume measured at return temperature: outlet) 0A Cooling load meter (Volume measured at flow temperature: inlet) 0B Heat (Volume measured at flow temperature: inlet) 0C Heat / Cooling load meter **OD** Bus / System 0E Unknown Medium 0F Reserved **10 to 15** Cold Water 16 November 2014 16 November 2014 16 Dual Water 17 November 2014 17 November 2014 17 November 2014 17 November 2014 17 Pressure 18 and 2014 and 2014 and 2014 and 2014 and 2014 and 2014 and 2014 and 2014 and 2014 and 2014 and 2014 A/D Converter 19 Reserved **20 to FFF**
- **Medium** is coded with a whole byte. The text is readout from Mbuscit.ini

- **Access Number** has unsigned binary coding, and is increased by one after each RSP\_UD from the slave.
- **Status** field are used to indicate application errors.

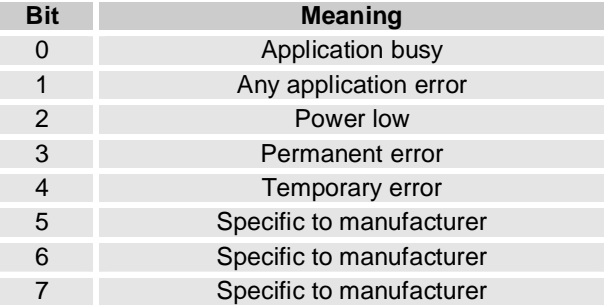

• **Signature** remains reserved for future encryption applications, and until then is allocated the value 00 00 h.

## **2.1.9 Variable Data Blocks**

The data, together with information regarding coding, length and the type of data is transmitted in data records. As many blocks of data can be transferred as there is room for, within the maximum data length of 255 Bytes, and taking account of the C, A , and CI fields, the fixed data block. The upper limit for characters in the variable data blocks is thus 240 byte. The Usergroup recommends a maximum total telegram length of 255 bytes (234 bytes for variable data blocks) to avoid problems in modem communication. The manufacturer data header (MDH) is made up by the character 0Fh or 1Fh and indicates the beginning of the manufacturer specific part of the user data and should be omitted, if there is no manufacturer specific data.

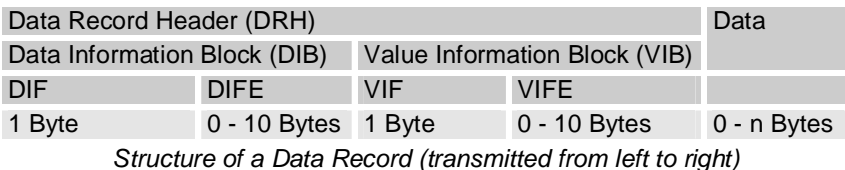

Each data record consists of a data record header (DRH) and the actual data. The DRH in turn consists of the DIB (data information block) to describe the length, type and coding of the data, and the VIB (value information block) to give the value of the unit and the multiplier.

## **2.1.10 Data Information Block**

The DIB contains at least of one byte (DIF), data information field), and can be extended by a maximum of ten DIFE's (data information field extensions). The following information is contained in a DIF:

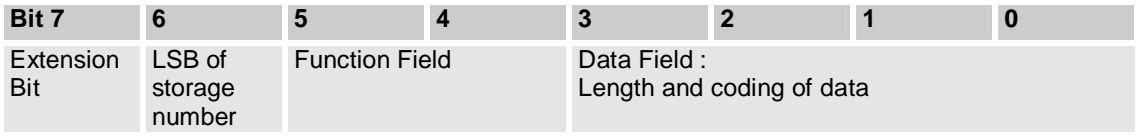

*Coding of the Data Information Field (DIF)* 

The **function field** gives the type of data as follows:

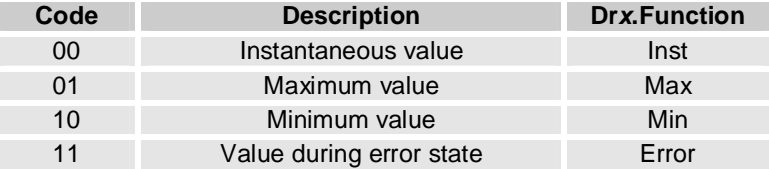

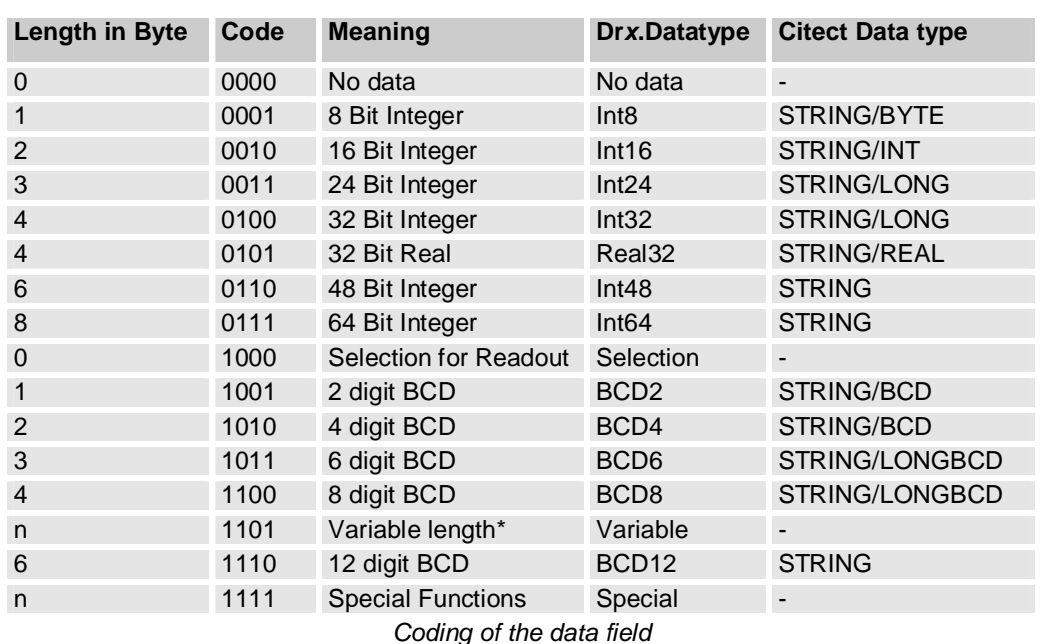

The **data field** shows how the data from the master must be interpreted in respect of length and coding. The following table contains the possible coding of the data field:

**Special Functions** (data field = 1111b):

I

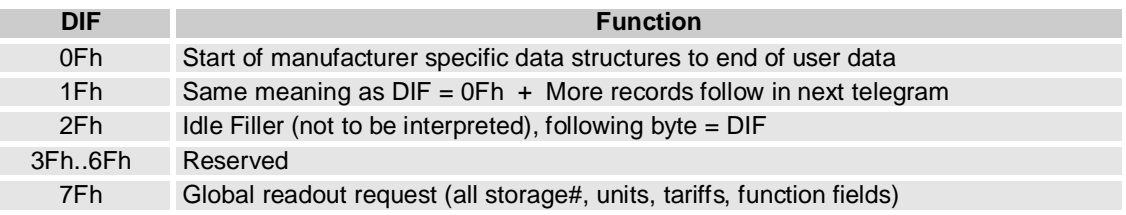

If data follows after DIF=0Fh or 1Fh these are manufacturer specific data records. The number of bytes in these manufacturer specific data can be calculated with the L-Field. The DIF 1Fh signals a request from the slave to the master to readout the slave once again. The master must readout the slave until there is no DIF=1Fh inside the respond telegram (multi telegram readout).

The Bit 6 of the DIF serves to give the **storage number** of the data concerned, and the slave can in this way indicate and transmit various stored counter states or historical values, in the order in which they occur. This bit is the least significant bit of the storage number and allows therefore the storage numbers 0 and 1 to be given without further DIFE's. In this way the storage number 0 stands for the actual value. If higher storage numbers are needed, the slave allows a DIFE to follow the DIF, and indicates this by setting the extension bit.

Each DIFE (maximum ten) contains again an extension bit to show that a further DIFE is being sent. Besides giving the next most significant bit of the storage number, this DIFE allows the transmission of informations about the **tariff** and the **subunit** of the device from which the data come. In this way, exactly as with the storage number, the next most significant bit or bits will be transmitted. The figure shows the structure of a DIFE:

| Bit <sup>7</sup> |                         |       |  |                |  |  |  |
|------------------|-------------------------|-------|--|----------------|--|--|--|
| Extension<br>Rij | (Device)<br><b>Jnit</b> | ariff |  | Storage Number |  |  |  |

*Coding of the Data Information Field Extension (DIFE)* 

With the maximum of ten DIFE's that are provided, there are 41 bits for the storage number, 20 bits for the tariff, and 10 bits for the subunit of the meter. There is no application conceivable in which this immense number of bits could all be used.

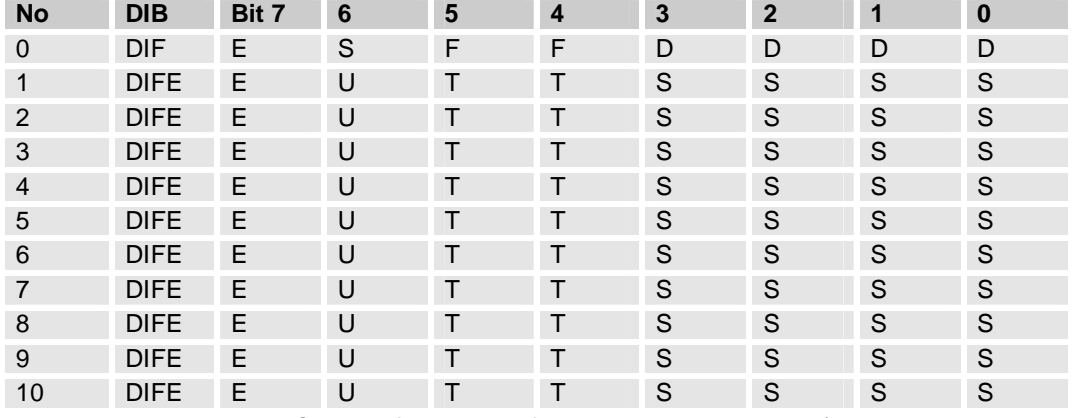

*Detailed Coding of the Data Information Field Extension (DIFE*

Where:  $E =$  Extension Bit

- S = Storage Number (0 2199023255551)
- F = Function Field
- D = Data Field: Length and coding of data
- $U =$  Unit (Device)  $(0 1023)$
- $T = T$ ariff (0 1048575)

## **2.1.11 Value Information Block (VIB)**

After a DIF or DIFE without a set extension bit there follows the VIB (value information block). This consists at least of the VIF (value information field) and can be expanded with a maximum of 10 extensions (VIFE). The VIF and also the VIFE's show with a set MSB that a VIFE will follow. In the value information field VIF the other seven bits give the unit and the multiplier of the transmitted value.

| D <sub>14</sub>   |                             |  |  |  |  |  |  |  |
|-------------------|-----------------------------|--|--|--|--|--|--|--|
| E xtension<br>Bit | Unit and multiplier (value) |  |  |  |  |  |  |  |

*Coding of the Value Information Field (VIF)* 

#### **There are five types of coding depending on the VIF:**

#### **1) Primary VIF: 00h .. 7Ah**

The unit and multiplier is taken from the table for primary VIF.

#### **2) Plain-text VIF: 7Ch** (Not supported in the driver)

In case of VIF = 7Ch / FCh the true VIF is represented by the following ASCII string with the length given in the first byte. Please note that the byte order of the characters after the length byte depends on the used byte sequence. This plain text VIF allows the user to code units that are not included in the VIF tables.

#### **3) Linear VIF-Extension: FDh or FBh**

In case of  $VIF = F Dh$  or  $VIF = F Bh$  the true  $VIF$  is given by the next byte and the coding is taken from the table for secondary VIF. This extends the available VIF´s by another 256 codes.

#### **4) Any VIF: 7Eh / Feh** (Not supported in the driver)

This VIF-Code can be used in direction master to slave for readout selection of all VIF´s. See chapter 6.4.3.

#### **5) Manufacturer specific: 7Fh / FFh**

In this case the remainder of this data record including VIFE's has manufacturer specific coding.

The **VIFE** can be used for actions which shall be done with the data (master to slave), for reports of application errors (slave to master) and for an enhancement of the VIF (orthogonal VIF). The last feature allows setting VIF´s into relation to the base physical units (e.g. VIF=10 liter, VIFE= per hour) or coding indirect units, pulse increments and change speeds.

In case of **VIFE** = FFh the next **VIFE's** and the data of this block are manufacturer specific, but the VIF is coded as normal.

After a VIF or VIFE with an extension bit of "0", the value information block is closed, and therefore also the data record header, and the actual data follow in the previously given length and coding.

### **2.1.12 Manufacturer Specific Data Block**

The MDH consists of the character 0Fh or 1Fh (DIF = 0Fh or 1Fh) and indicates that all following data are manufacturer specific. When the number of bytes given in the length field of the connection protocol has not yet been used up, then manufacturer specific data follow this character, whose coding is left to the manufacturer. The length of this data is calculated from the L-Field minus the length of the so-called standard data (C-Field, A-Field, CI-Field and the data up to and including the data block 0Fh).

In case of  $MDH = 1Fh$  the slave signals to the master that it wants to be readout once again (multitelegram readouts). The master must readout the data until there is no MDH = 1Fh in the respond telegram.

## **2.2 DBFs 2.2.1 Help.dbf**

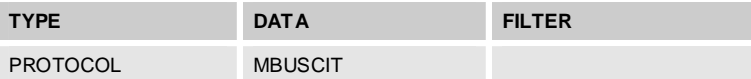

## **2.2.2 Mbuscit***.***dbf Entries**

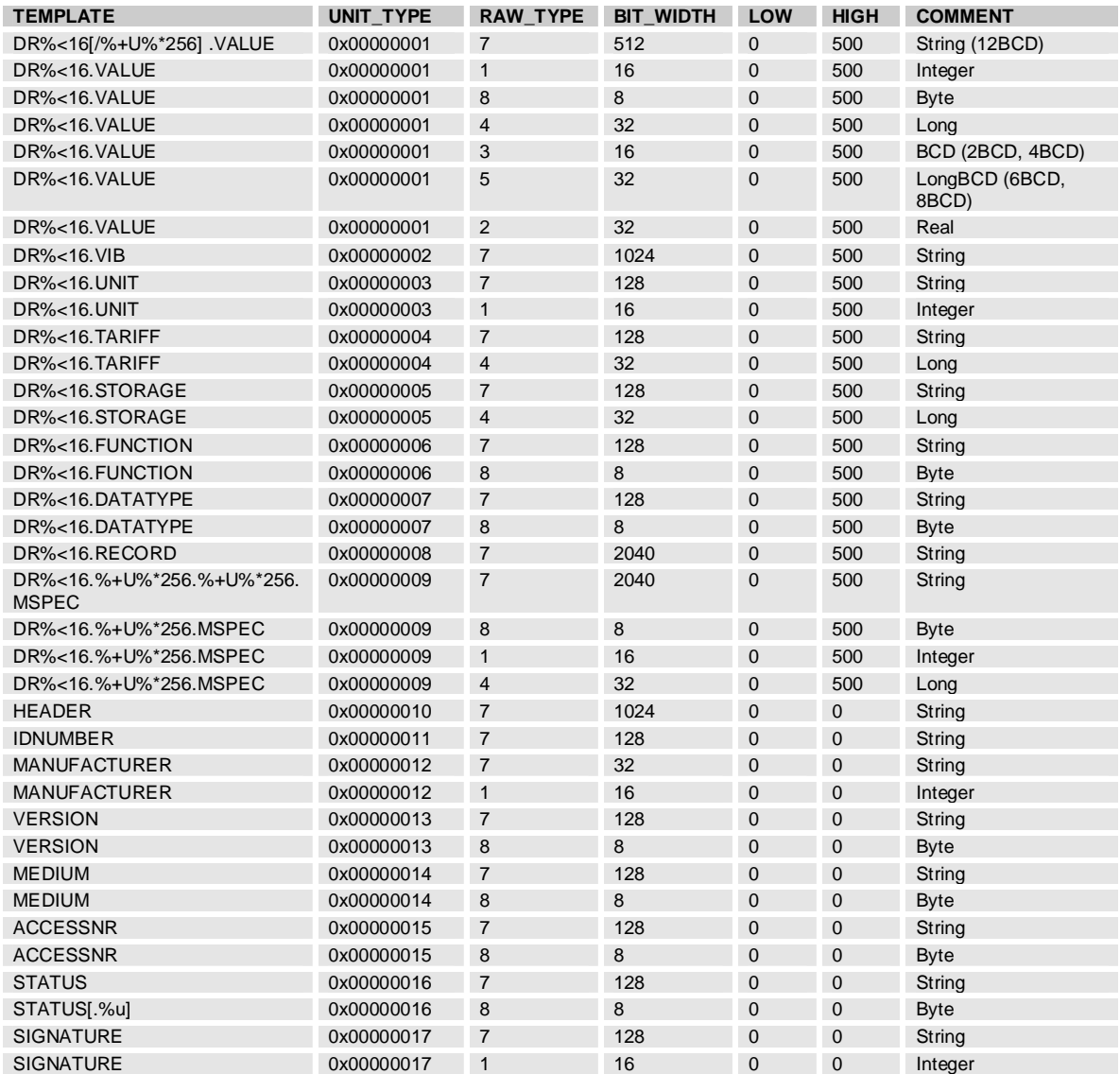

## **2.2.3 Protdir.dbf**

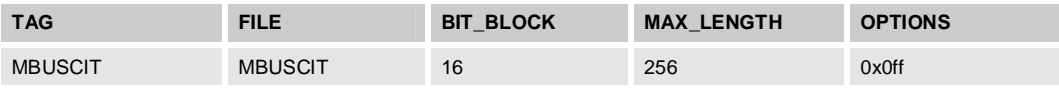

## **2.3 Development resources**

## **2.3.1 Contacts**

#### **2.3.1.1 Technical support for Sweden, Norway, Denmark, Finland**

[www.beijer.se](http://www.beijer.se) [support@beijer.se](mailto:support@beijer.se)

### **2.3.1.2 Technical support for countries outside Sweden, Norway, Denmark, Finland**

PiiGAB, Processinformation i Göteborg AB Anders Carlssons gata 14 S-417 55 Göteborg [info@piigab.se](mailto:info@piigab.se) [www.piigab.se](http://www.piigab.se)

### **2.3.1.3 General questions**

PiiGAB Processinformation i Göteborg AB Anders Carlssons gata 14 S-417 55 Göteborg [info@piigab.se](mailto:info@piigab.se) [www.piigab.se](http://www.piigab.se)

## **2.3.2 Documents**

The M-Bus: A Documentation Version 4.8 November 11, 1997

## **2.3.3 Driver Version History**

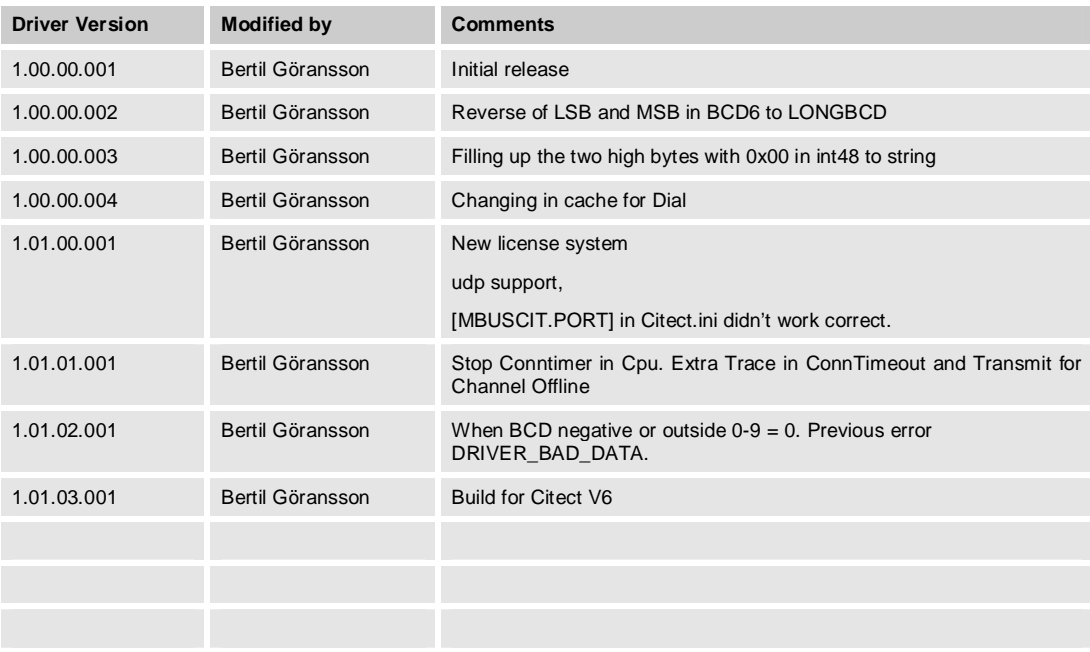

# **3. Appendix 1 - Installation**

## **3.1 Beginning of installation**

You are starting the installation by activating the self-extracting .exe file Mbuscit1.00.00.001.exe. The information should be self-explaining during the installation process. But anyway here is little short information about it.

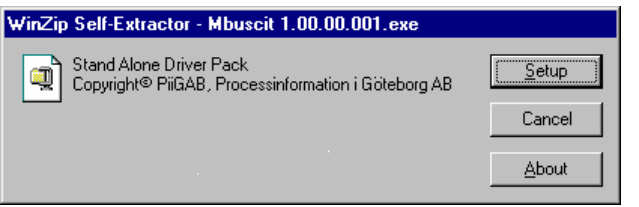

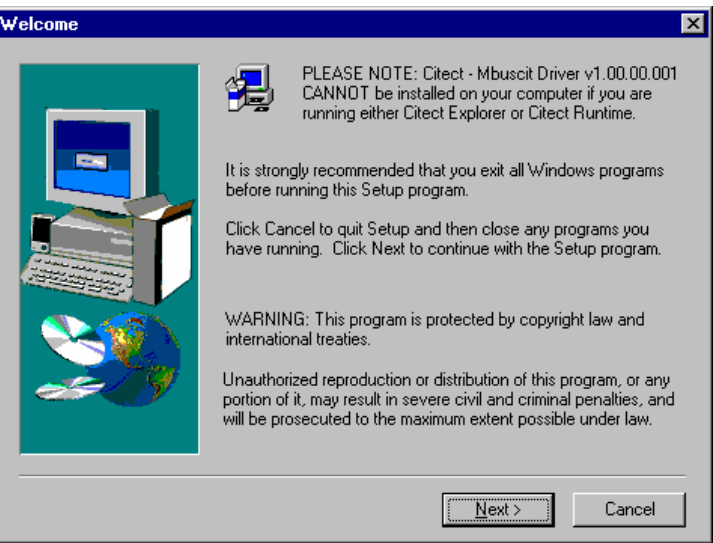

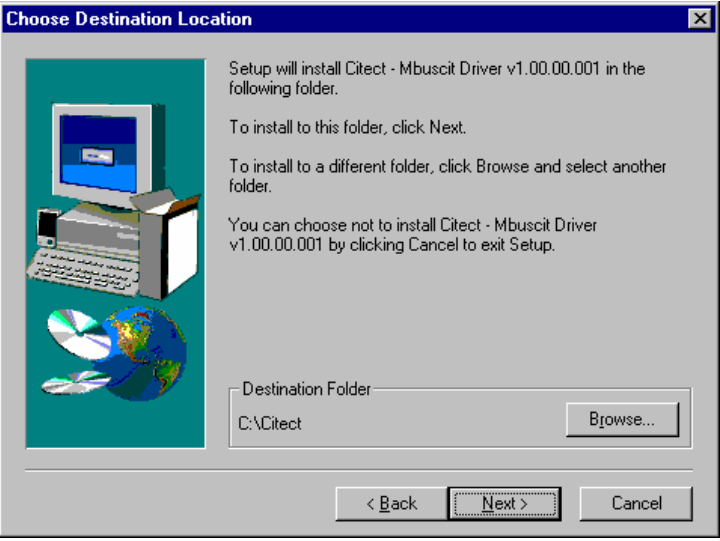

## **3.2 Files to copy**

Before the files starting to be copied you will have a dialog box with similar information as below.

Destination Folder: d:\cit540 Required disk space: 417 Kb

The information below is required by advanced users only. The following files will be added: Ctregion.dll will be updated in Bin and backed up to DrvBack Db3utils.dll will be updated in Bin EXPRBRD.DBF will be updated in Bin and backed up to DrvBack EXPRWIZ.DBF will be updated in Bin and backed up to DrvBack HELP.DBF will be updated in Bin and backed up to DrvBack MBUSCIT.DBF will be updated in Bin Mbuscit.dll will be updated in Bin Mbuscit.ini will be updated in Bin MbuscitABB.ini will be updated in Bin PROTDIR.DBF will be merged in Bin, backed up to DrvBack and copied to User\Include PROTERR.DBF will be updated in Bin and backed up to DrvBack Readme.wri will be added to DrvDoc

The following sample project directories will be created: MBus

## **3.3 File With More Recent Data Exists**

If these two dialog boxes appear at the screen you should normally press the Nej or No button.

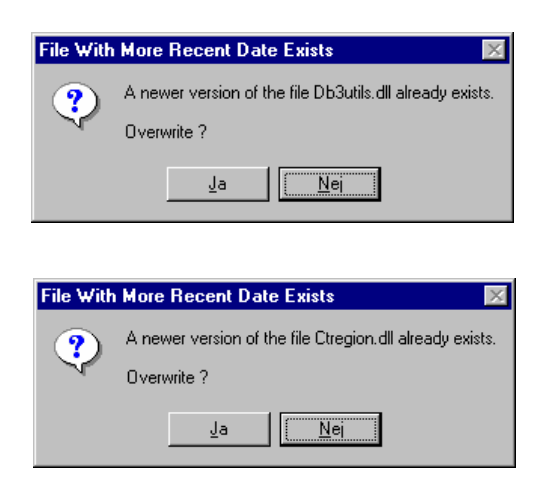

# **3.4 Installation in Citect project**

When the driver is installed in this way you can choose M-Bus from the standard Express Communication Wizard when you shall make a new project in citect.

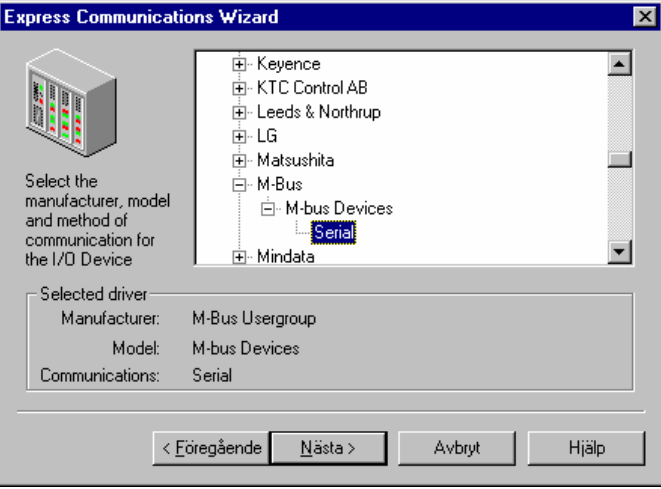

# **4. Appendix 2 - Software Protection**

## **4.1 Unregistered driver**

When a driver is run for the first time, or each time an unregistered driver runs, an 'Unregistered driver' dialog box will be displayed. This dialog box will prompt you to either: a) Let the driver re-test the registration settings

- b) Register the driver
- c) Run in a demo mode
- d) Disable the driver

#### **Unregistered Driver**

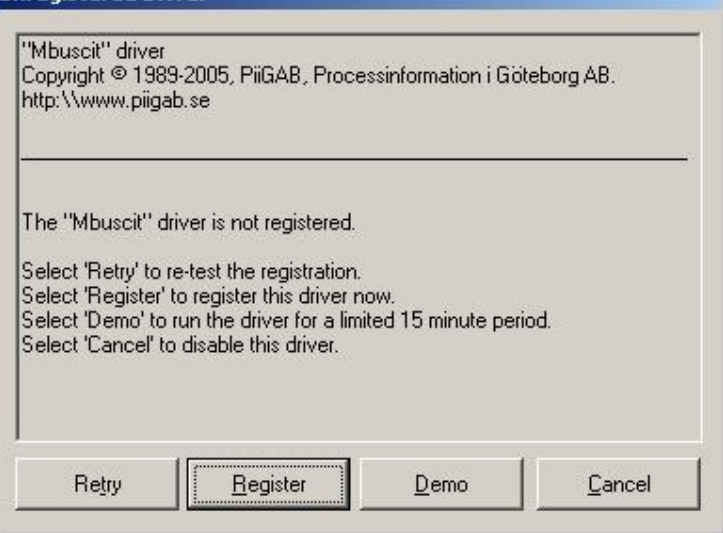

## **4.2 Citect Dongle not found**

If there is no Citect dongle attached to local parallel port, or the dongle cannot be detected, then the 'No Citect Dongle' dialog box will be displayed. This dialog box will prompt you to either:

- a) Insert a valid Citect dongle and retry
- b) Run in a demo mode
- c) Disable the driver

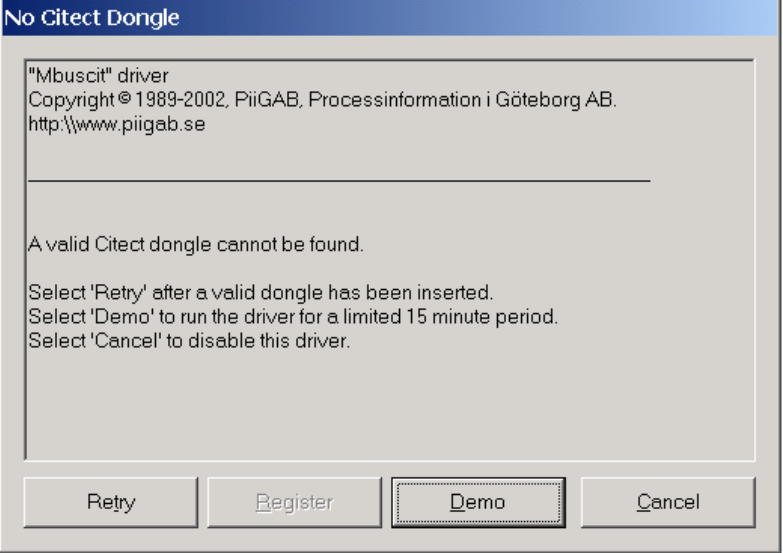

## **4.3 Incorrect registration**

If the Citect dongle does not match the registration key, then the 'Incorrect registration' dialog box will be displayed. This dialog box will prompt you to either:

- a) Replace the dongle and retry
- b) Register the driver to the current attached dongle
- c) Run in a demo mode
- d) Disable the driver

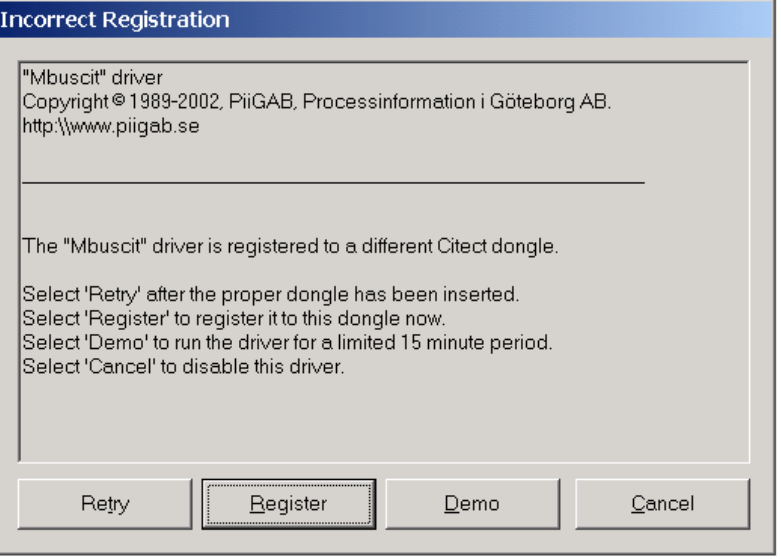

## **4.4 Registration wizard**

If the user selects the 'Register' button on the dialog box, the 'Registration Wizard' will be activated which guides you through the registration process. If you have entered an invalid registration number, then a fail message will be displayed as shown, otherwise a successful message will be displayed and the registration number will be saved in the group [DRIVER\_REGISTRATION] in Citect.ini file.

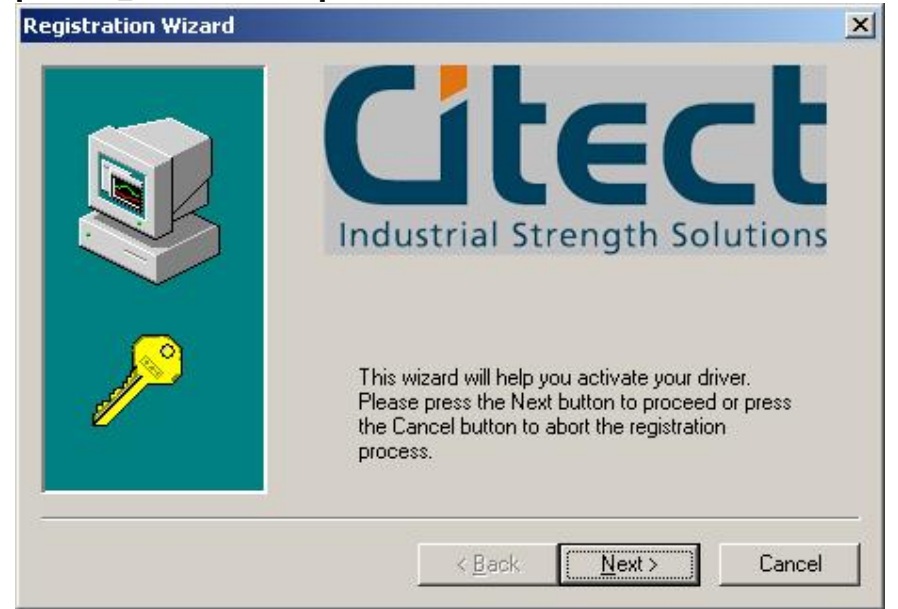

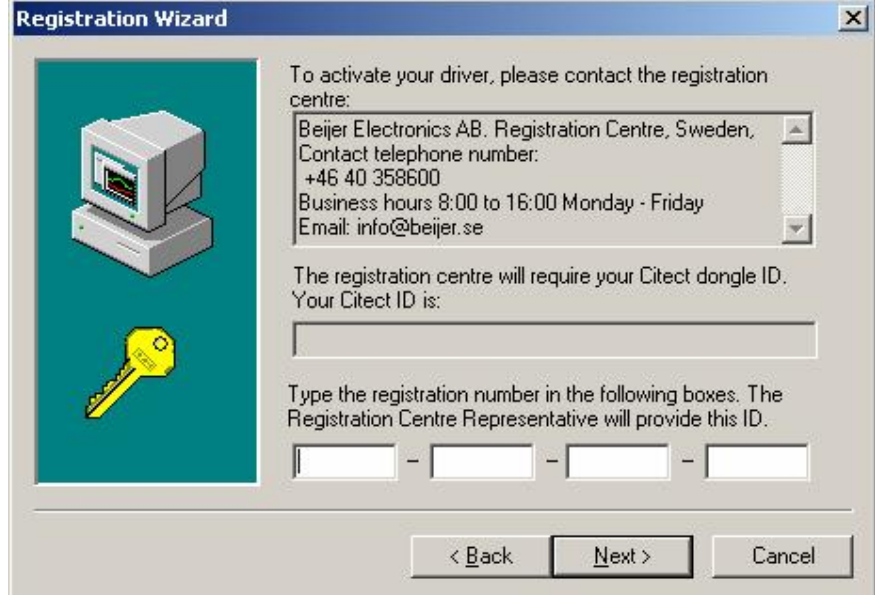

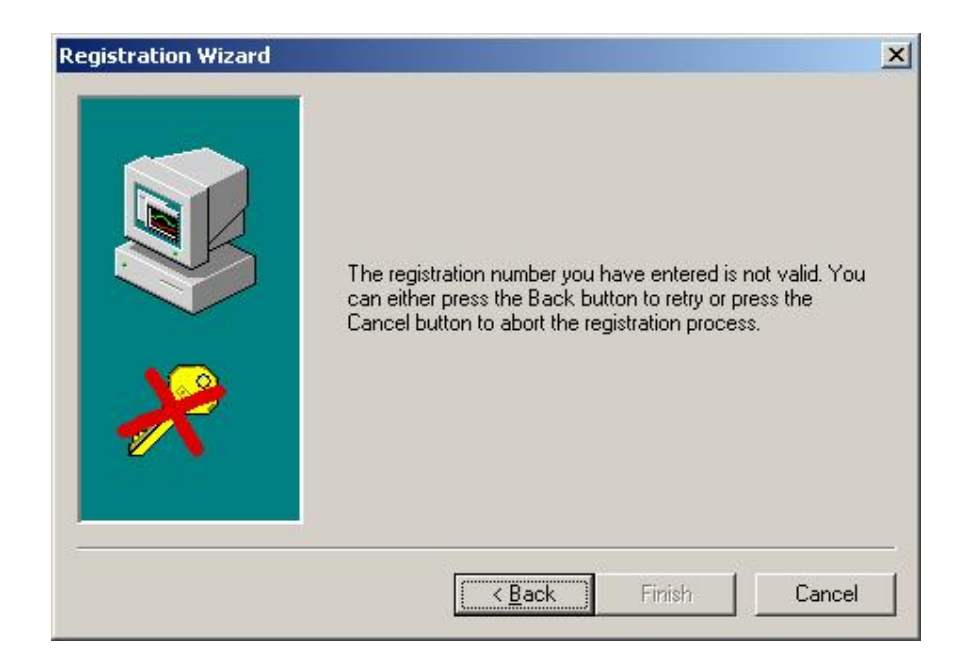

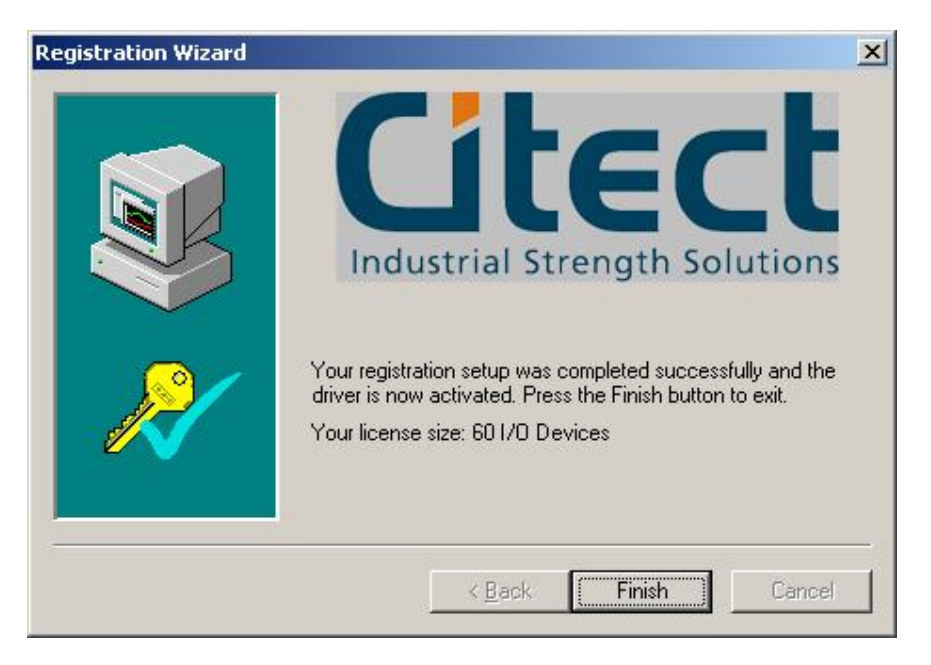

If you cancel the registration process, the 'Unregistered Driver' dialog box will remain open. If the 'Finish' button is pressed (process finished successfully), the dialog box will close automatically. You will have information about the size of your license. The license sizes are 3, 60, 250 or unlimited.

## **4.5 Demo Mode**

If you choose the 'Demo' button from the dialogue, then the driver will run in demo mode for period of time.

## **4.6 Disable the Driver**

If you choose the 'Cancel' button from the dialog, the driver will be put in 'Channel Offline' mode. This means the driver will report the 'Channel Offline' hardware alarm whenever the 'WatchTime' parameter triggers, which is normally every 30 seconds.

## **4.7 Changing license size**

Go to your Citect.ini and locate the group [DRIVER\_REGISTRATION]. Put an exclamation mark just before your old license key as in the following example

!Mbuscit=XXXXXX-XXXXXX-XXXXXX-XXXXXX. This is the same as a comment. Next time you are starting Citect the driver can't find the key and therefore it will ask you about a new registration.

# **5. Appendix 3 - M-Bus Demo**

In this appendix you can see some of the pictures from the demo project. The Mbus\_Demo.ctz project is made in Citect version 5.40 SP B R1 and can bee restored in the same way as all other Citect projects.

In the tag database you have a lot of address examples.

## **5.1 Header information**

At this picture you can see all different ways you use the information from the M-Bus header. Look especially at the status byte there you can have each separate bit as a digital tag. You can tag them direct as alarm tags and use them direct in the alarm system.

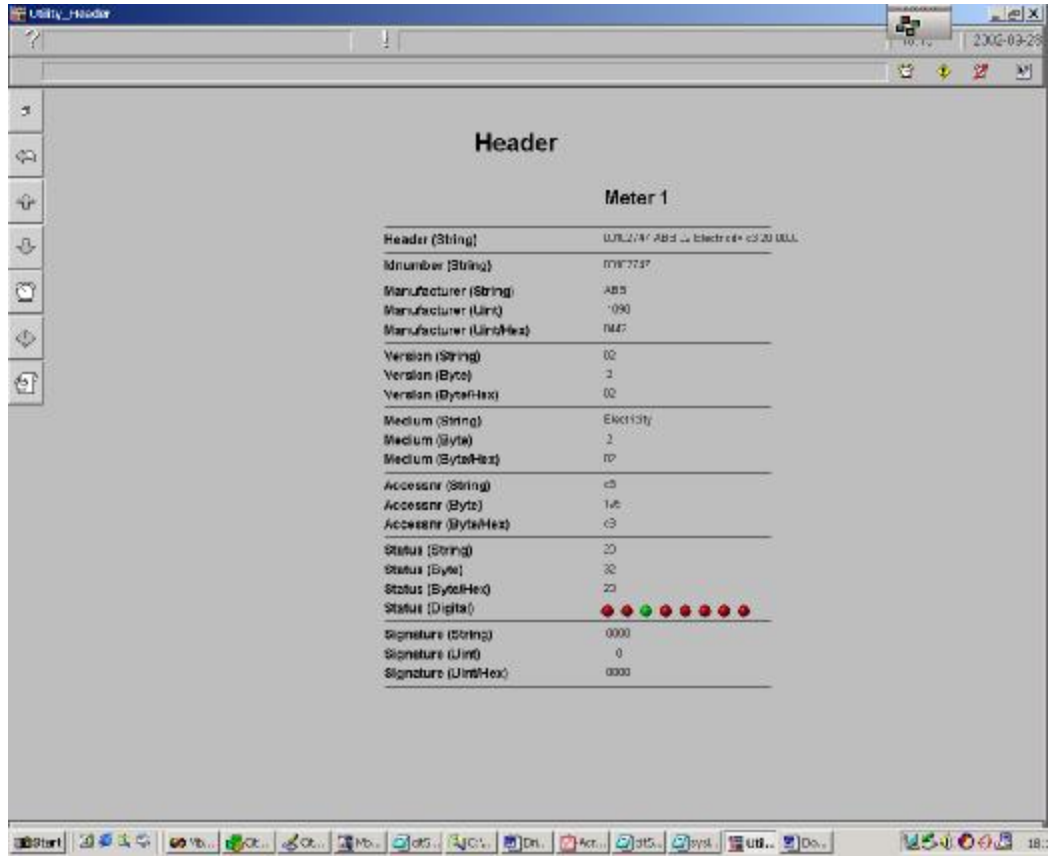

## **5.2 Record and Value information**

The next two pictures are rather similar. At the first one you can see the information from each data record in the unit. Here is the data type Dr*x*.Record used. You have more information in the chapter "Examples data types". Look at the Vib Voltage (V\*0.1) L1. The first part Voltage (V\*0.1) is automatically taken from the standard M-Bus tables and the second part L1 from the manufacturer specific tables. If you should be unsure if the text is true or not you can set the driver specific parameter VibDebug=1 in citect.ini and you can see the result at the next picture.

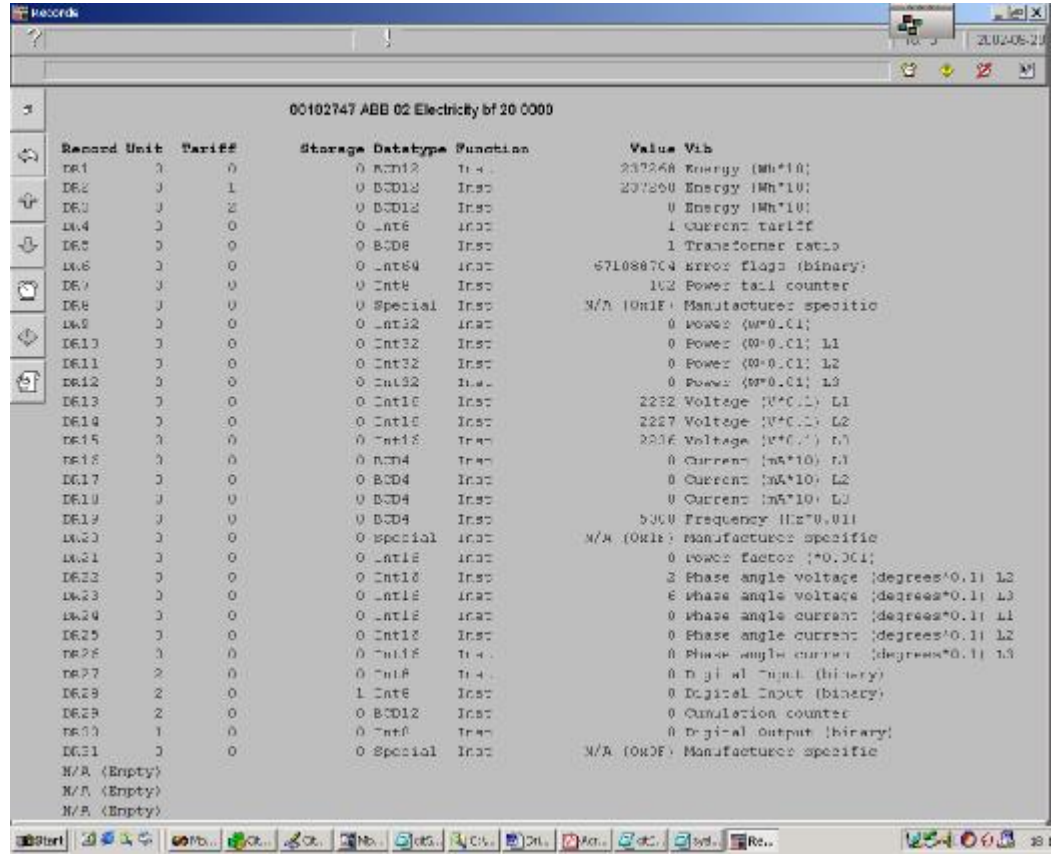

## **5.3 Record and Value debug information**

At this picture you can see the basic Vib information after decoding. You can have four different groups VIF, FB, FD, VIFE. If it is FF it means manufacturer specific text. How the driver can find this information is explained in chapter "Examples data types". You can see the text from the example above have the code FD48 FF01.

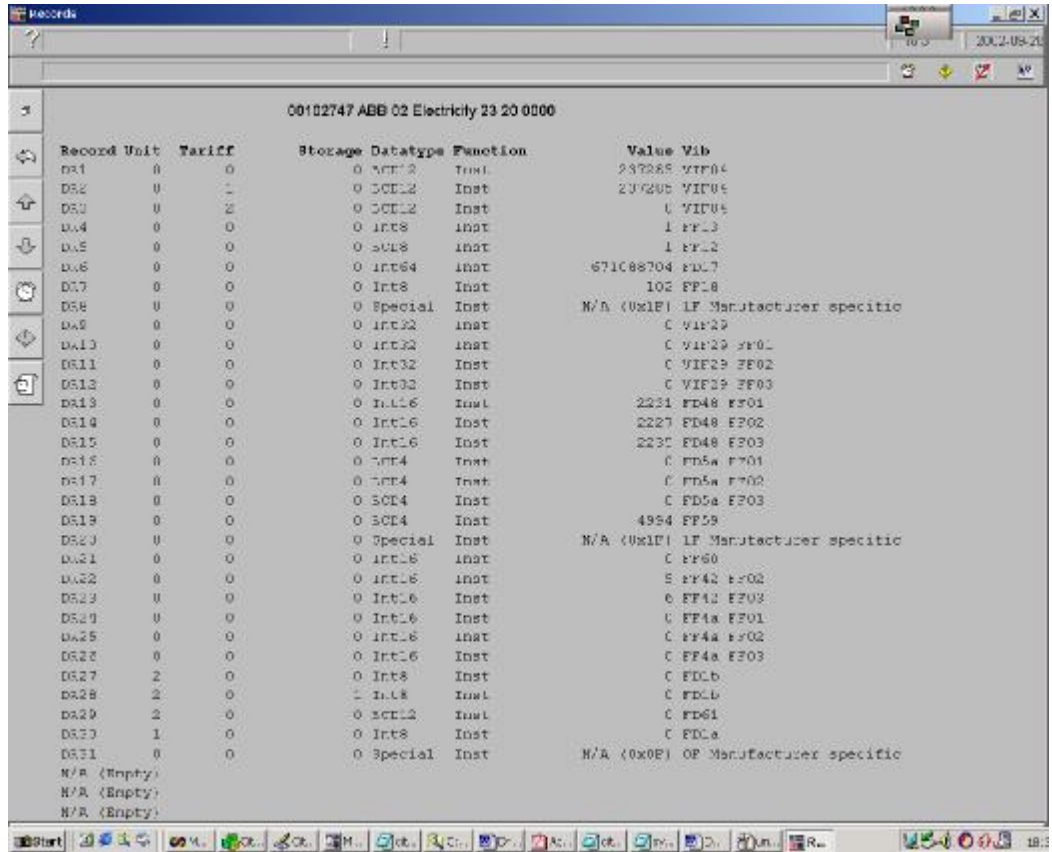

## **5.4 Meter information**

At this picture you have information from four different meters. They were all multidrop connected at the same M-Bus wire. Some are addressed with primary addressing and some with secondary addressing. You have also at the same time single telegram and multitelegram.

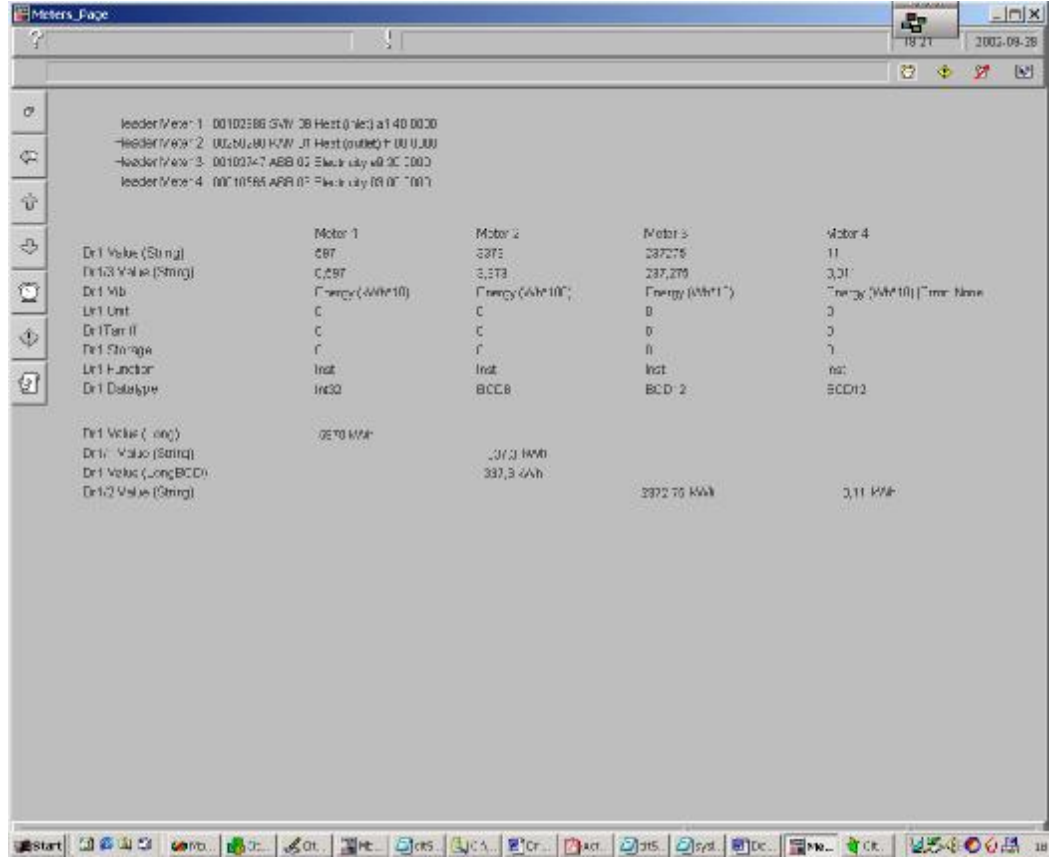

## **5.5 Citect.ini for demoproject**

Here is an example how the Citect.ini can be disposed if you need to use different parameters for different IODevices.

[MBUSCIT] !DebugStr=\* ALL CacheLiveTime=40000 NrOfTelegrams=5 VibDebug=0

[MBUSCIT.PORT1\_BOARD1.Kamstrup] InitRead=0 CacheLiveTime=10000

[MBUSCIT.PORT1\_BOARD1.Svm] NrOfTelegrams=1